# ENTERPRESS

Magazin az ENTERPRISE felhasználóknak

2021/4-6. július - december

# DUAL FLOPPY DRIVE

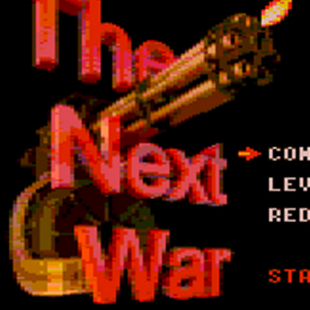

CONTROL **REVS** LEVEL MORN REDEFINE

START NAR!!!

THE NEXT WAR FOR THE ENTERPRISE 128

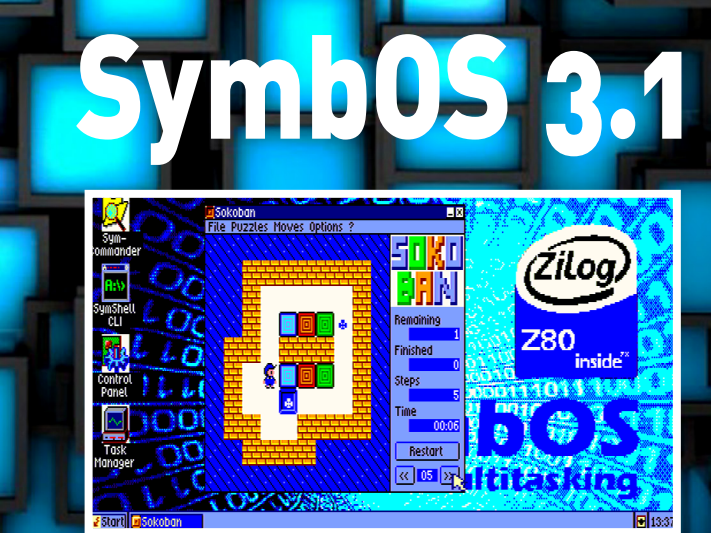

# Újra lehet Enterprise Klub?

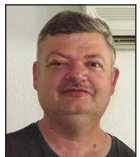

**Írta: Matusa István (Tutus)**

#### Tisztelt Enterpress olvasók!

Utoljára 2020. februárjában volt Enterprise Klub, azóta a covid járvány miatt sajnos nem tudtunk találkozni. Most úgy tűnik, hogy ősszel ismét találkozhatunk. Igaz, hogy csak korlátozásokkal, hiszen szükséges lesz a védettségi igazolvány a belépéshez.

Elmaradt a 35 éves jubileumi találkozónk is, mely 2020 májusában lett volna, sokan már külföldről a repülőjegyeket is megvették erre az alkalomra, de sajnos hiába… Bízunk benne, hogy valamikor tudjuk ezt is pótolni!

Idei második nagy összevont számunkban több örömteli dologról számolhatunk be. Az első, hogy elkészült a SymbOS 3.1-es változata, rengeteg újdonsággal, főleg SF3 kártyához, de több új funkció is megtalálható Prodatron szuper szoftverében.

Több hardver ismertető is helyet kapott magazinunkban. A **Dual Floppy Drive** Nagy Attila jóvoltából, valamint a KyroFlux kártya ismertetője Orvos Gábor tollából.

A Dual Floppy Drive teljes értékű Enterprise hardver, ami óriási dolog!

Bodnár Tamás összefoglalja nekünk az idei év "terméseit", azaz, hogy milyen szoftverek készültek el 2021-ben.

Kiss László a The Next War játékprogram leírását közli, melynek érdekessége, hogy Geco Spectrum Next-ről írta át Enterprise gépre!

Töretlenül folytatódik IS-FORTH sorozatunk az 5. résszel. Bízunk benne, hogy hamarosan, személyesen is találkozhatunk egymással!

Az Enterpress 2021-ben kicsit zötyögősen, késve tudott megjelenni, ennek sajnos anyaghiány volt az oka és a vírus helyzet is közbeszólt. Jó hír, hogy 2022-re már kirajzolódtak az Enterpressben megjelenő cikkeink, tehát hamarosan olvashatjátok 2022. februárjában újabb lapszámunkat.

*Minden jót kívánunk minden Enterprise felhasználónak, vigyázzatok magatokra!* 

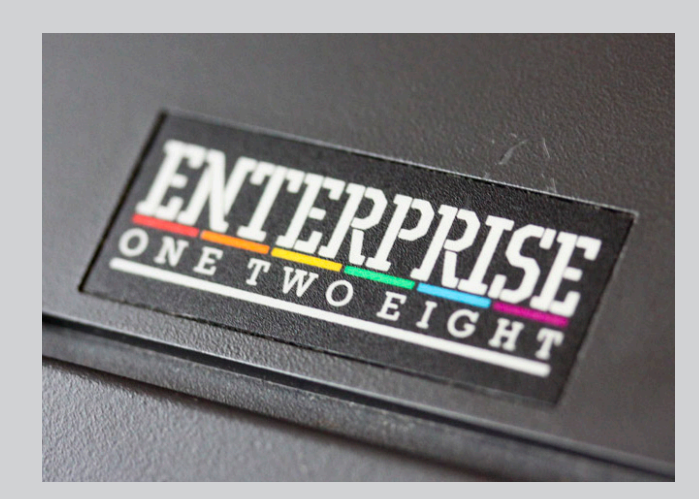

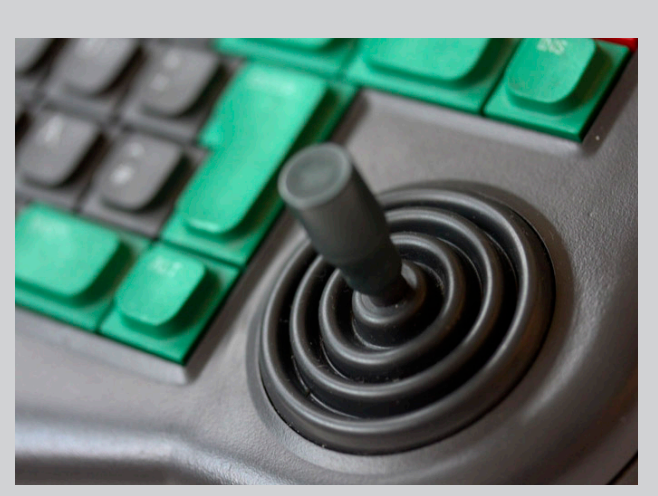

# Megjelent a SymbOS 3.1

# Enterprise-ra, CPC-re, MSX-re és PCW-re

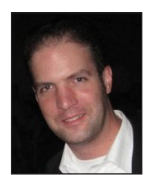

**Írta: Jörn Mika (Prodatron)**

Pontosan 2^2 évvel és 2^2 hónappal az utolsó verzió után végre megérkezett a SymbOS új, teljes kiadása, mely erőteljesen hardverközpontú verzió lett.

Miután a SymbOS 2006-ban lehetővé tette a Z80 rendszerek platform független szoftverét modern multitasking környezetben, most a 8 bites rendszerek platform független hardverbővítéseinek új korszakát vezeti be – köszönhetően TMT Logicnak és a Gfloreznek!

Innen tudod letölteni: http://www.symbos.org/download.htm

### **Kiadási megjegyzések a 3.1-hez [2021. 12. 30.]**

#### **Kiterjedt hardveres támogatás**

 - Graphics9000 CPC-hez és EP-hez: A V9990 alapú, MSX-eredetű grafikus kártya, amely valószínűleg a legerősebb a 8 bites rendszerekhez, most már Amstrad CPC-n és Enterprise 64/128-on is használható. Az akár 1024x212 es felbontás 16 színnel és gyors grafikus kimenettel most már szinte minden támogatott SymbOS platformon elérhető. Ez lehetővé teszi körülbelül 50 különböző alkalmazás futtatását három különböző platformon ezzel a grafikus kártyával.

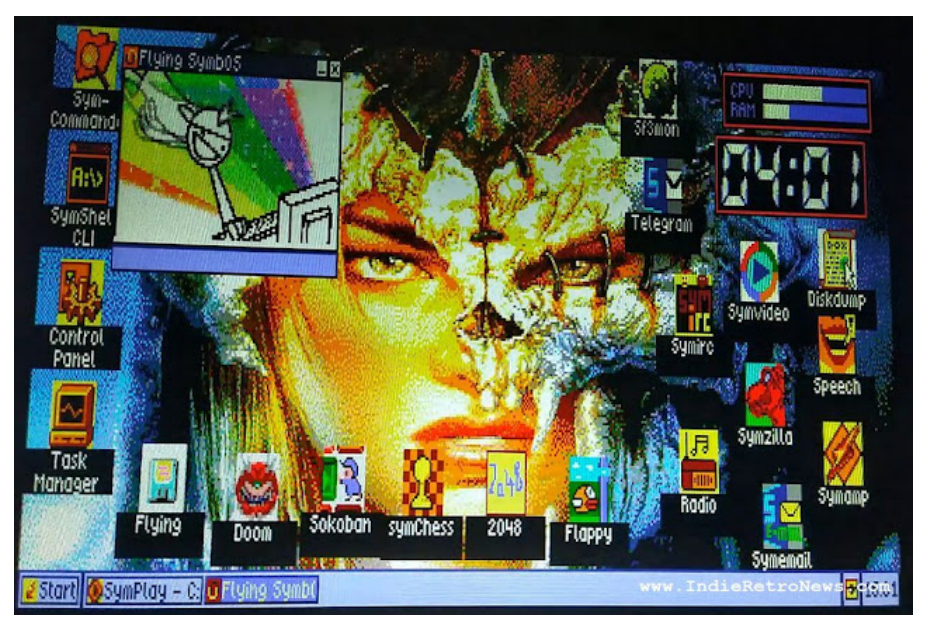

- SYMBiFACE 3 CPC-hez és Enterprise-hoz: USB-egér, valós idejű óra és akár 2 TB-os USB-memóriakártya közvetlenül támogatott az Amstrad CPC és az Enterprise 64/128 operációs rendszerében. A TMT Logic kiterjedt, többfunkciós hardverének további funkciói speciális alkalmazásokban is használhatók.

- PCW uIDE és HxC közvetlen elérési támogatással: Az Amstrad PCW mostantól képes elérni a hatalmas tároló eszközöket akár 2 TB-ig. A Jon B által gyártott uIDE8 interfész támogatja a gyors CF-kártya hozzáférést, amely lehetővé teszi a PCW-n még video lejátszást is. HxC közvetlen SD kártya hozzáférés is elérhető.

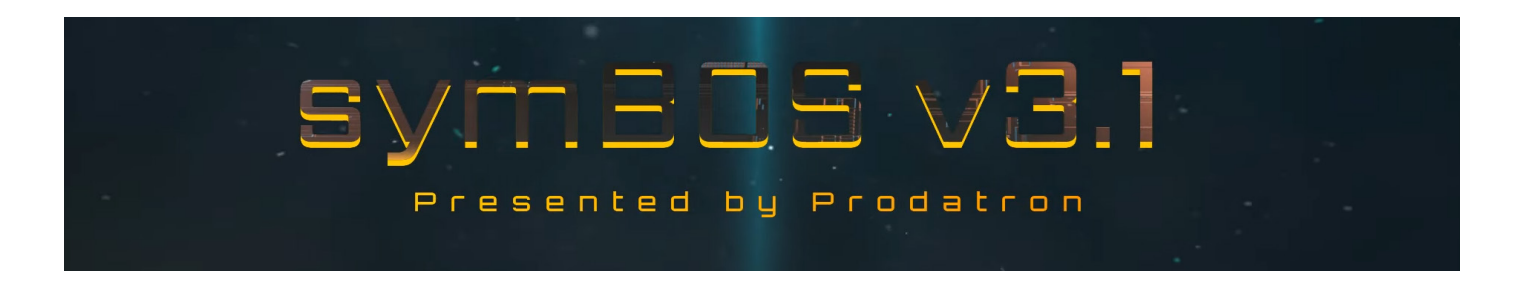

- Graphics9000 hardveres egérmutatóval: A SymbOS összes G9K verziója mostantól bittérképes módban használja a hardveres kurzort, ami lehetővé teszi a gyors és villogásmentes egérmutatót.

 - M4Board hálózati RTC támogatás: A SymbOS CPC támogatja az M4Board NTP alapú valós idejű óráját.

### **Dinamikus meghajtórendszer CPC-hez és EP-hez**

- Hardver automatikus felismerése: A rendszerindítási folyamat során a SymbOS CPC és az Enterprise automatikusan felismeri az összes elérhető és támogatott HID, RTC és háttértár hardvert.

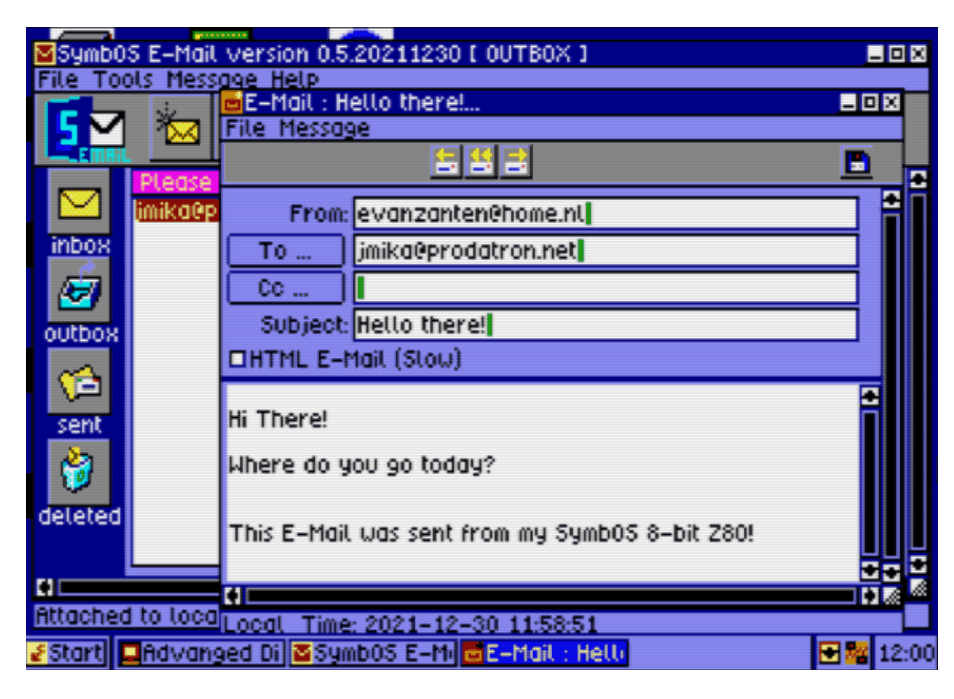

- Hardver automatikus kiválasztás: A rendelkezésre álló hardver automatikusan kiválasztásra kerül az újabb eszközök prioritásának megadásával.

- CPC 1 MB támogatás: Az 1 MB vagy annál nagyobb memóriabővítések ismét támogatottak. A SymbOS automatikusan átvált 1 MB-os támogatásra a rendszerindítás során, ha 576 KB-nál több RAM-ot észlel, így már nincs szükség külön verzióra.

- Minimális konfiguráció 128K-s rendszerekhez: Ha a SymbOS csak 128K-s rendszert észlel, akkor az összes további szolgáltatás (bővített asztal, képernyővédő, asztali háttérkép) automatikusan deaktiválódik a rendszerindítás során. Mindig lesz 31K vagy több szabad memória a rendszerén.

### **SymAmp fejlett audio hardver támogatással**

- Új illesztőprogram-rendszer: A SymAmp új illesztőprogram-szerű rendszerrel bővült a hardver- és hangmodul-támogatás bevonására és kezelésére. Az összes észlelt hardver megjelenik egy új párbeszédablakban, ahol kiválaszthatja a kívánt hangeszközt.

- Enterprise 64/128 Dave AY emuláció: Az IstvanV és Geco által készített AY emuláció immár a SymAmp hivata-

los része, és lejátszhatja a Soundtrakker 128, Starkos és PT3 modulokat az Enterprise 64/128 Dave hangchippel.

- MP3 szinte minden platformhoz: Az MP3MSX és a kompatibilis hangkártyák (SE-ONE, SYMBiFACE 3) mostantól támogatottak az Amstrad CPC-n és az Enterprise 64/128-on is.

- CPC PlayCity 6 csatornás, kettős PSG: Végül a SymAmp hivatalos kiadásába integráltuk a PlayCity támogatást.

- MSX Darky 6 csatornás Dual PSG: 6 csatornás PT3-ak játszhatók az MSX-en a Darky catridge segítségével.

- PCW Dk'tronics AY kártya: A SymAmp immár képes lejátszani a Soundtrakker 128, Starkos és PT3 modulokat az Amstrad PCW-n is, ha

Dk'tronics AY hardverbővítőt csatlakoztatunk.

#### **Kernel fejlesztések**

- Memóriakezelés: A memóriakezelést ismét optimalizálták. A rendszer most a memória legvégétől kezdődően szabad átviteli területet keres egy alkalmazás betöltésekor. Ez ismét csökkenti a memória töredezettségét.

- Áthelyezési tábla kezelése: Egy alkalmazás betöltése során az ideiglenes áthelyezési tábla betöltődik bármely

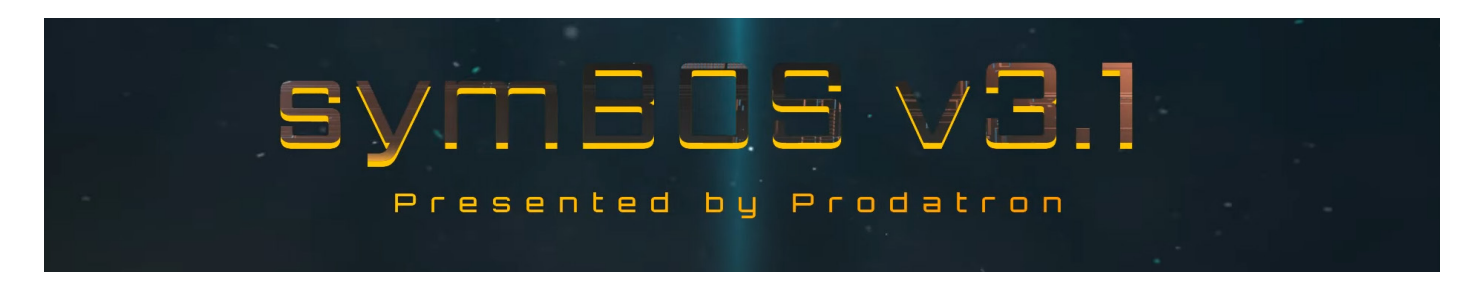

# **2021. július – december 5. oldal**

szabad memóriahelyre, amely bármely 64K-os rambankban lehet. Ez lehetővé teszi olyan alkalmazások betöltését, amelyek egy bank teljes elérhető 63K-ját használják.

#### **Graphics9000 teljes képernyős játékmód**

- P1 mintamód támogatás: A Quigs IDE mostantól támogatja a P1 képernyőmódot, amely két mintaréteget, 127 spritet és akár 61 színt biztosít 256x212 felbontással. A Flappy Bird az első olyan játék, amely ezt használja, és minden támogatott platformon fut (Amstrad CPC, MSX, Enterprise 64/128)

Πī File Puzzles Moves Options ? Remainin **Finished** inside **Steps** Time **Restart**  $\alpha$  05  $\alpha$ **Start** □13:37

- Graphics9000 megszakítások kezelése: A kernel támogatja a V9990 vonalmegszakítások kezelését. Ez használható az osztott képernyők engedélyezésére a teljes képernyős játékokban, és hamarosan a Quigs IDE is támogatni fogja.

#### **Desktop Manager**

- Helyi menük: Ez az új funkció lehetővé teszi az alkalmazás számára, hogy a képernyő bármely pontján megnyissa a helyi menüt.

- Keret átméretezése és mozgatása: A felhasználó átméretezhet és mozgathat egy pontozott keretet a képernyőn. Ez lehetővé teszi a képernyőterület kiválasztását.

- Modális ablak kattintásmentes eseményei: A GUI eseményt küld, ha a felhasználó egy modális ablakon kívül kattint. Ez használható saját komplex legördülő menük létrehozására.

- Átlátszó bitképek: az új grafikus vezérlő lehetővé teszi az átlátszó színű (0) bittérképeket.

- CPC 1. mód szövegkiadási sebessége: A szövegkiírási rutinok sebessége megnőtt az Amstrad CPC 1. módban.

#### **3.0-ás verzió óta új alkalmazások**

- SymbOS E-Mail: A telies funkcionalitású E-Mail kliens már elérhető a SymbOS 3.1-hez (EdoZ, Quigs használatával).

- Flappy Bird: Ez az első játék, amely az új Quigs IDE funkciót használja teljes képernyős játékok létrehozásához a Graphics9000 grafikus kártyán (EdoZ és Trebmint, Quigs segítségével).

- Sokoban: A klasszikus Sokoban játék nagyon fejlett megvalósítása.

- ChessSym: Az első sakk alkalmazás erős és mesterséges intelligenciával a SymbOS-hez (Trebmint, Quigs használatával).

- Doom: Játssz Doomot a SymbOS-ban - akár többször is! Ezt a játékot egy TI-számológépről a SymbOS-re vitte át (a zDoom csapata, NYYRIKKI, Prodatron)

- 2048: Egy másik jól ismert játék már elérhető SymbOS-re is (Trebmint, Quigs segítségével)

- DiskDumper: A teljes hajlékonylemezt DSK fájlba írja, amelyet az Amstrad CPC emulátorok használnak.

- VDP képernyőbeállító eszköz: Állítsa be az MSX VDP vagy a Graphics9000 képernyő helyzetét és frekvenciáját.

- Hexa: Egyszerű Hex monitor és szerkesztő.

#### **Hibajavítások**

A hibákat a szokásos módon eltávolítottuk, beleértve az Amstrad CPC és PCW rendszerindítási logóját, valamint a joystick kezelését az Enterprise 64/128-on.

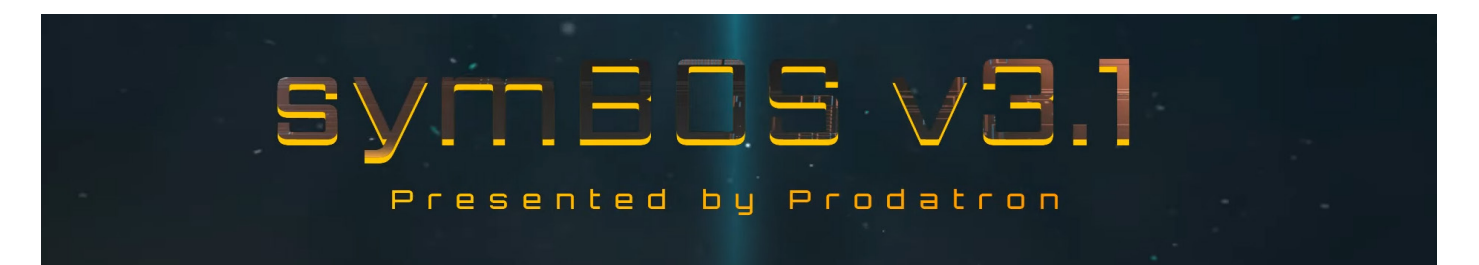

# DUAL FLOPPY DRIVE Enterprise géphez

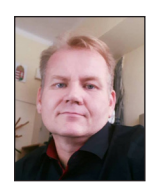

**Írta: Nagy Attila**

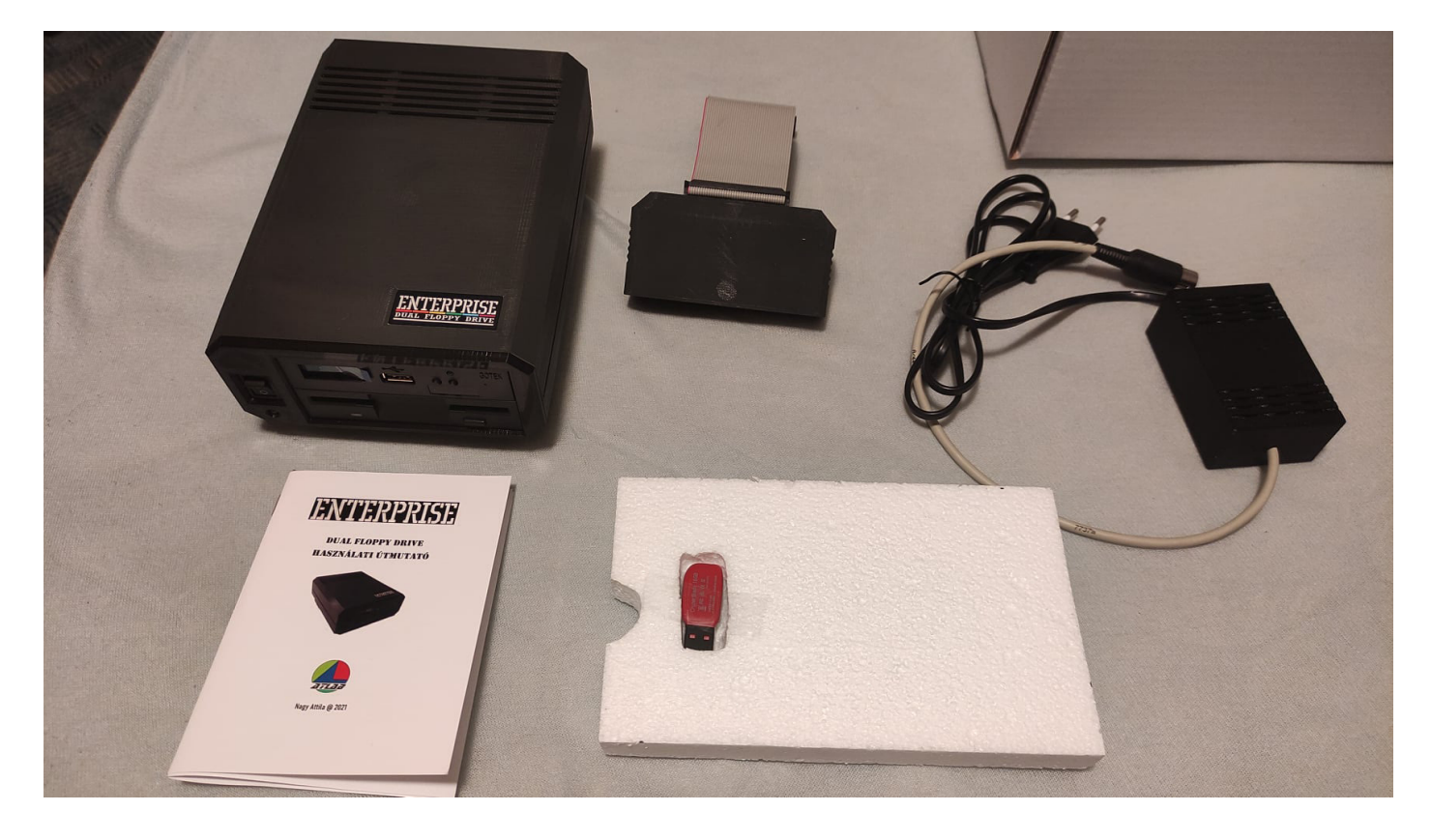

#### **Bevezetés**

Az Enterprise 128K személyi számítógép a 8 bites számítógépek egy különleges darabja. Magyarországon ez a géptípus elég elterjedt volt, köszönhetően a hazai forgalmazásnak.

Sajnos a számítógép konfigurációja a felhasználóknál jellemzően megmaradt a vásárláskor összeállított alapkonfigurációnál, ami a számítógép és a szalagos egységben merült ki. Ugyan a készülékhez megjelent számos kiegészítő, ezek elterjedése nem volt számottevő.

Több konkurens számítógép gyártó készített lemezes egységet a termékeikhez, ami jelentősen megkönnyítette a programok ki és betöltését. Az Enterprise esetében

sajnos gyári komplett megoldás nem született erre, a lemezes egység illesztésére az ún. EXDOS kártyát lehetett használni. Ezen keresztül vált lehetővé, hogy Shugart interfész kompatibilis meghajtó egységet csatlakoztassunk az EP -hez.

Különböző gyártók, különböző kialakítású kártyái voltak ezek, illetve nem túl felhasználó barát módon összekábelezett meghajtókon keresztül vált lehetővé a lemezhasználat.

#### **Műszaki adatok, paraméterek**

#### Tápellátás:

- 230V AC kapcsolóüzemű tápegység,
- DC 5V 1A, 12V 1A vagy DC 12V 3A (V2.0 –tól) Commodore szabványú tápcsatlakozóval

# **2021. július – december 7. oldal**

#### Csatoló felület:

- Gép oldalon: Enterprise 128K System Bus élcsatlakozó, átalakító adapterrel - Külső PC kompatibilis floppy interface

#### Meghajtók:

- Maximális csatlakoztatható meghajtók száma: 4
- Beépített meghajtók száma: 2
- o GOTEK drive, Flashfloppy firmware
- o 3,5" DD floppy meghajtó

#### Szoftver:

- EXDOS 1.4 parancsértelmező
- ISDOS 1.0 CP/M kompatibilis parancsértelmező

#### Tartozékok:

- 40 eres csatlakozó kábel a System Bus adapterhez
- System Bus adapter
- **Tápegység**
- USB drive
- Használati útmutató

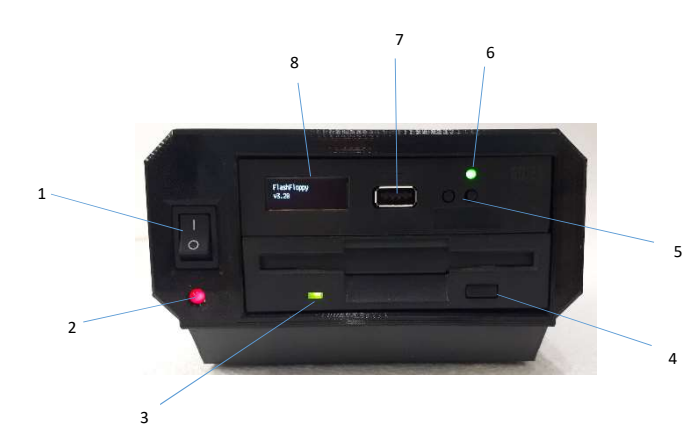

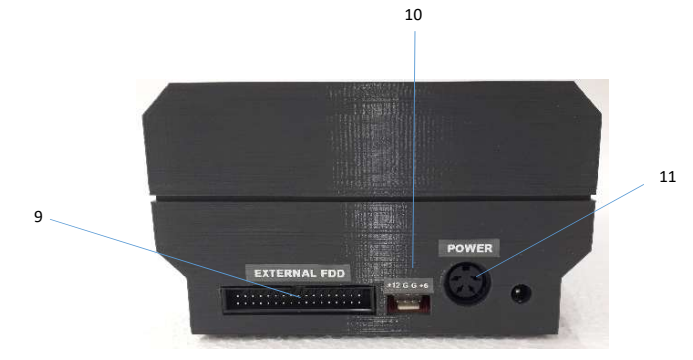

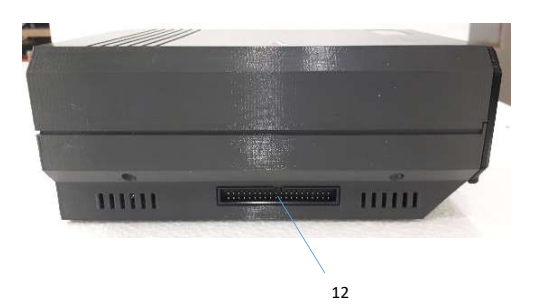

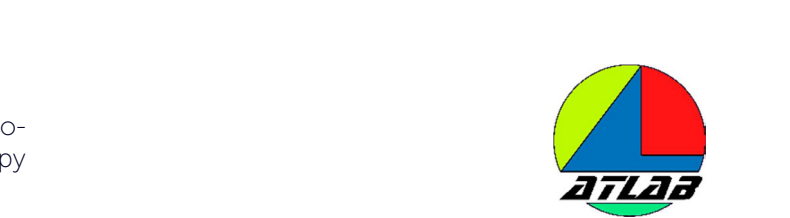

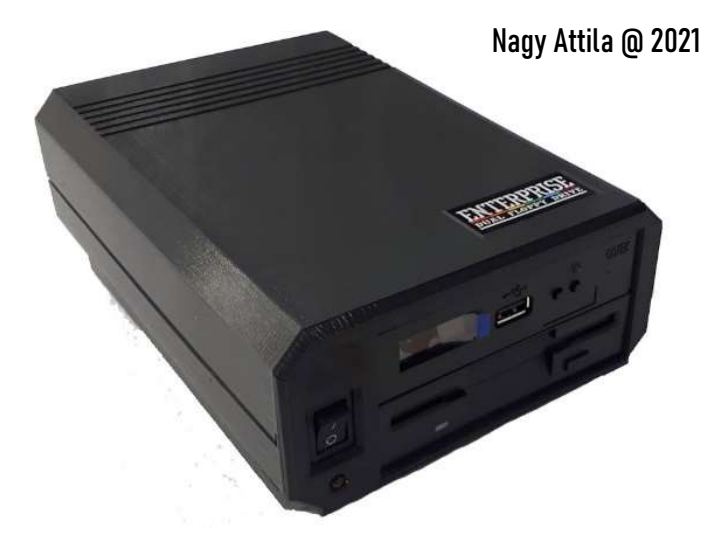

#### **Kezelőszervek, csatlakozók**

- 1. Ki be kapcsoló.
- 2. Bekapcsolás jelző LED
- 3. Floppy meghajtó aktivitás jelző LED
- 4. Floppy lemez kiadó gomb

5. Előre – hátra léptető gomb. Az USB eszközön lévő image fájlok közötti lapozást teszi lehetővé.

- 6. GOTEK aktivitás jelző LED
- 7. USB csatlakozó aljzat

8. OLED kijelző. A GOTEK meghajtó kijelzője, itt jelenik meg a kiválasztott image fájl neve.

9. Külső floppy meghajtó csatlakozó interface. Ezen a szabványos 34 eres csatlakozón keresztül van lehetőség további két floppy meghajtó csatlakoztatására, szabványos PC floppy kábel segítségével.

10. Külső meghajtó egység tápcsatlakozó. Tápellátást lehet biztosítani az esetleges külső floppy meghajtóknak.

11.Tápegység csatlakozó aljzat. Commodore 1541-II mintájú DIN 4 csatlakozó. Ide csatlakozik a készülék tápegysége.

12.System Bus interfész csatlakozó. Egy 40 eres kábel segítségével csatlakozhatunk a System Bus adapterhez

Nem esett szó a készülék hátoldalán lévő 5.5mm –es DC aljzatról. Ez a csatlakozó aljzat egy esetleges tápellátás megoldására szolgál, ami csak részlegesen biztosítja a készülék működését. Bekötését tekintve egyezik az Enterprise 128K tápcsatlakozójával, így ide a számítógép eredeti tápegysége csatlakoztatható. Ez esetben a floppy meghajtón keresztül kapja a tápellátást a számítógép is. Sajnos a floppy meghajtó ki-be kapcsolójával a számítógép ki-be kapcsolását nem lehet biztosítani, így ez a fajta csatlakoztatási mód csak esetleges. További információt az Üzembe helyezés bekezdésnél olvashatsz.

### **Üzembe helyezés**

1. Üzembe helyezés előtt ellenőrizzük, hogy sem a számítógép sem a floppy drive nincs bekapcsolt állapotban. Figyelem! Tápfeszültség alatt történő csatlakoztatás a számítógép és a floppy meghajtó akár végzetes meghibásodását is okozhatja.

2. Csatlakoztassuk a System Bus adaptert a számítógép csatlakozójához. Az adapteren lévő csavar helyek lefelé néznek. A csatlakozás némi ellenállást fejthet ki, de legyünk figyelmesek, és ne erőltessük a csatlakozót. A sikeres csatlakozáskor az adapter ütközésig felcsúszik a gép csatlakozójára.

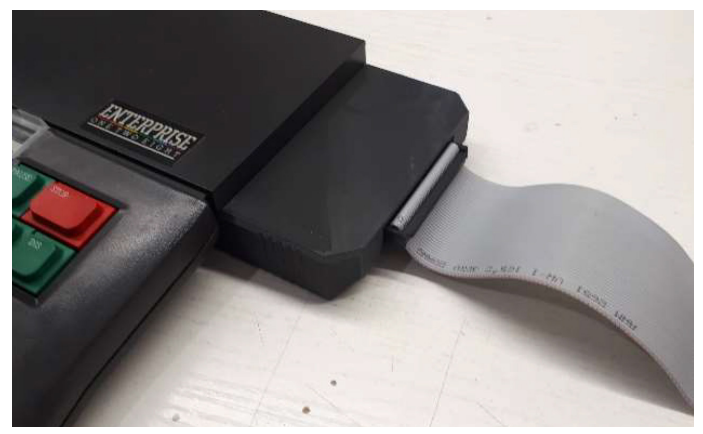

3. Csatlakoztassuk a 40 eres szalagkábelt az adapterhez, majd a floppy meghajtóhoz. A csatlakoztatás szintén csak egy módon történhet, a helyes pozíciót a csatlakozók közepén lévő pozícionáló él segíti.

4. Csatlakoztassuk a floppy meghajtóhoz a tápegységét, a DIN 4 –es csatlakozón, majd csatlakoztassuk a tápegységet a 230V –os hálózathoz.

5. Kapcsoljuk be a floppy meghajtót az előlapon lévő kibe kapcsolóval. A floppy meghajtó OLED kijelzőjén meg kell jelennie az aktuális firmware verziónak, illetve a bekapcsolás jelző LED-nek világítania kell.

6. Kapcsoljuk be a számítógépet.

7. A bekapcsolás után le kell futni a memória tesztnek, majd meg kell jelenni a színes ENTERPRISE feliratnak.

8. Ha tovább lépünk egy gomb lenyomásával, a szokásos bejelentkezésnek kell megtörténni, azonban ez némileg több időr fog igénybe venni. Ez alatt az idő alatt a floppy meghajtón a két háttértár aktivitás jelző LED –jei felváltva kigyulladnak, a gép keresi a lemezeket.

9. A BASIC bejelentkezése után adjuk ki a :HELP parancsot.

10. Ha a csatlakozás rendben van, a listában meg kell jelennie a :ISDOS és :EXDOS programnak is.

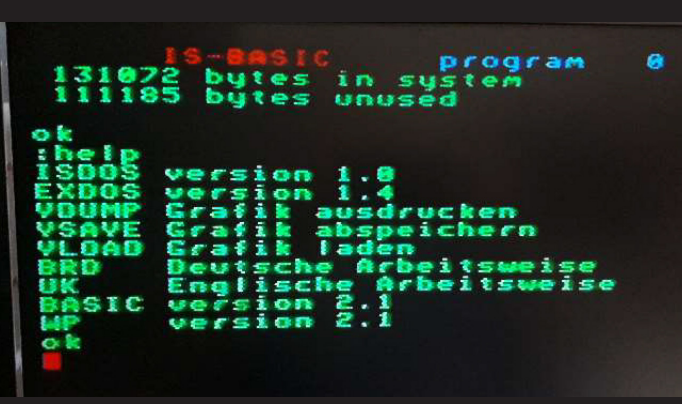

11.Adjuk ki a :EXDOS parancsot, és lépjünk át a parancsértelmezőbe.

12.A belépés után használatba vehetjük a meghajtókat. Alapértelemezett esetben a GOTEK drive szólítható meg. Ez az A: meghajtó

13.Tegyük a GOTEK drive-ba a Pendrive –ot, majd válaszunk ki egy image fájlt az előre – hátra léptető gombbal

14.Adjuk ki a DIR parancsot. Ez után ki listázza aparancsértelmező a lemez tartalmát.

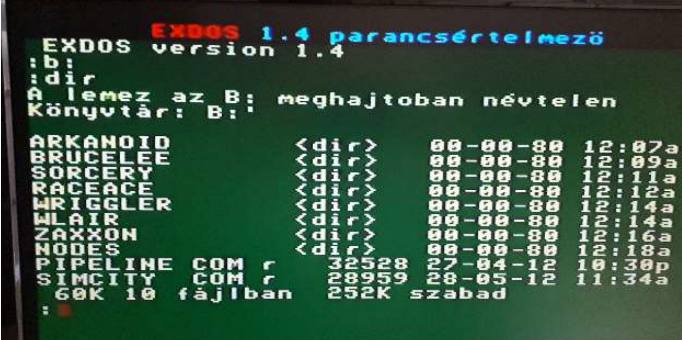

15.Töltsünk be valamilyen programot.

A meghajtó további használatában az EXDOS leírása a mérvadó. A meghajtók számozása, illetve betűjele a következő:

- A. Belső GOTEK meghajtó, alapértelmezett meghajtó
- B. Belső 3.5" floppy meghajtó
- C. Külső PC floppy meghajtó
- D. Külső PC floppy meghajtó

**2021. július – december 9. oldal**

### **Tápegység nélküli üzemmód (V1.0 verziónál elérhető)**

A DFD –t van lehetőségünk saját tápegység nélkül is használnunk. Ilyen esetben a funkciók csak részben érhetők el, és a működés korlátozódik a GOTEK meghajtóra. Ha a DFD –nek nem biztosítjuk a saját tápellátását, a számítógépen keresztül, a számítógép tápegységéről ez megtörténik, azonban a floppy meghajtóknak szükséges 12V nem állítódik elő. Ezért ebben az esetben a floppy meghajtók nem érhetők el, csak a GOTEK meghajtó. USB eszközről így is használható a készülék, de a felhasználásnak ez a módja hosszabb időn keresztül nem javasolt. A számítógép tápegysége nem lett méretezve arra, hogy további terhelést keljen kiszolgálni, így annak a melegedése várhatóan meg fog nőni, ami hosszabb távon meghibásodást eredményezhet. A DFD hátulján lévő 5.5mm –es DC aljzaton keresztüli táplálás esetében ugyanezen felhasználási mód érhető el. Várhatóan a jövőben ez a csatlakozó a készülékről le fog kerülni.

#### **Külső floppy meghajtók csatlakoztatása**

A külső floppy meghajtók csatlakoztatásához szükségünk lesz egy PC floppy kábelre, és egy tápkábelre. Ezek a kábelek nem tartozékai a DFD –nek. A PC floppy kábelre 2 meghajtót tudunk csatlakoztatni. A kábelen lévő csatlakozók közül a kábel végén lévő meghajtó, a csavarás után csatlakozón a C meghajtó lesz, míg a középső csatlakozón lévő a D meghajtó.

A floppy meghajtóknak szükségük van +5V és +12V – os tápfeszültségre. Ezt a tápfeszültséget vagy egy külső tápegységről, vagy a DFD –n kialakított tápcsatlakozóról tudjuk biztosítani. A DFD –n lévő csatlakozó kiosztása a következő ábrán látható:

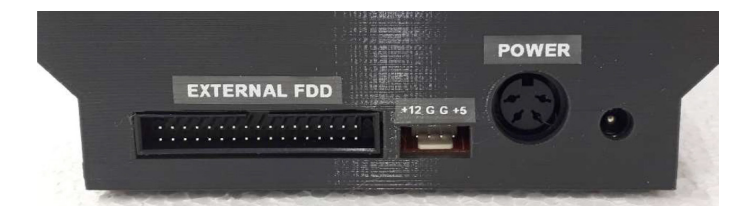

Értelem szerűen a +12 a +12V –ot jelenti, míg a +5 a +5V –ot. A G G jelölés a 2 db. GND pontot jelenti. Javasolt kábel lehet, egy régi PC tápegységről levágott molex csatlakozó és kábel. Ezen a kábelen a sárga szín a +12V, a piros a +5V, míg a feketék a GND –t jelentik.

## **GOTEK image fájl létrehozása PC –vel**

A GOTEK meghajtó floppy image fájlokat tud kezelni. Ezeket a fájlokat PC –n tudjuk előkészíteni. Alapvetően ebben a használati útmutatóban nem fogok részletes programbemutatót tartani, csupán iránymutatást szeretnék adni a művelethez.

A GOTEK meghajtó 720KB, 800KB –os image fájlokat kezel le, ilyen fájlokat kell nekünk készítenünk. Ehhez a pendrive –on találtok segédprogramokat, illetve üres image fájlokaz is a DFD könyvtárban. Javaslom ezeknek a fájloknak a másolását, és a másolatokban végezzük a műveleteket. A Image Disk Toolkit programot javaslom, mellyel fel tudunk csatolni egy üres image állományt, és így már tudjuk használni, mint egy normál floppy lemezt.

#### **A Pendrive tartalma**

A DFD –hez tartozékként jár egy pendrive is. Ezen a pendrive –on számos floppy image fájlt helyeztem el, illetve egy olyan FAT32 –es fájlrendszert, amivel a készülék biztosan működik. A pendrive tartalma változó lehet, ezért itt részletes tartalomjegyzéket nem ismertetek.

A pendrive-on található egy DFD könyvtár, amiben számos segédprogram található image fájlok készítéséhez, módosításához. Ezekről a programokról olvashatsz az http://ep128.hu oldalon is.

#### **Felhasználási feltételek**

Figyelem! A készülék nem rendelkezik semmi nemű tanúsítvánnyal, mivel ez egy hobbi projekt terméke. Kereskedelmi forgalomba nem hozható, csupán kiállításokra szánt bemutató tárgy. A készülék további célokra történő felhasználása így mindenkinek csak a saját felelősségére történhet.

### **Egyéb elérhetőségek:**

ATLAB - https://nattila.hu/ Youtube csatorna: https://www.youtube.com/c/AttilaNagy73 Email: vokroot@gmail.com

### **Módosított tápellátás, V2.0 verziótól**

A második verziótól kezdve módosul a készülék tápellátása. A készülék ezen verziója nem képes már tápegység nélküli üzemmódra, azaz minden esetben szükséges a készülékhez a saját tápegysége. A tápegység is módosult

egytápfeszültségre, így a működéshez elegendő egy stabilizált 12V 3A-es tápegység. A készülék egy saját belső tápegységgel állítja elő a működéséhez szükséges 5V tápfeszültséget, illetve másodlagos funkcióként előállít egy 9V –os tápfeszültséget is. Ezzel lehetőség nyílt arra, hogy a számítógép tápellátását is biztosítani tudjuk a DFD felől. Ebben az esetben az Enterprise saját gyári tápegységét nem szükséges csatlakoztatnunk a számítógéphez, mivel a tápellátást a DFD biztosítja részére, továbbá a DFD tápkapcsolója egyben a számítógép tápkapcsolójaként is funkcionál, pótolva ezt a hiányzó kezelőszervet. A tápellátásnak továbbra is használhatunk akár kéttápfeszültséges tápegységet is, azonban arra ügyeljünk, hogy a 12V –os táp terhelhetősége legalább 3A legyen.

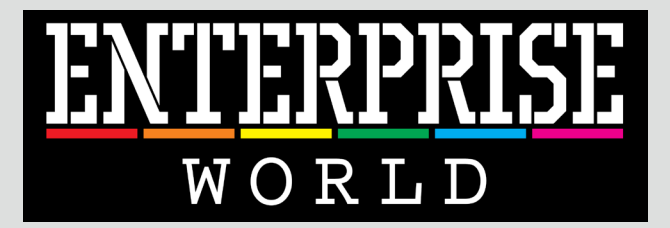

# A fontos dolgok egy helyen!

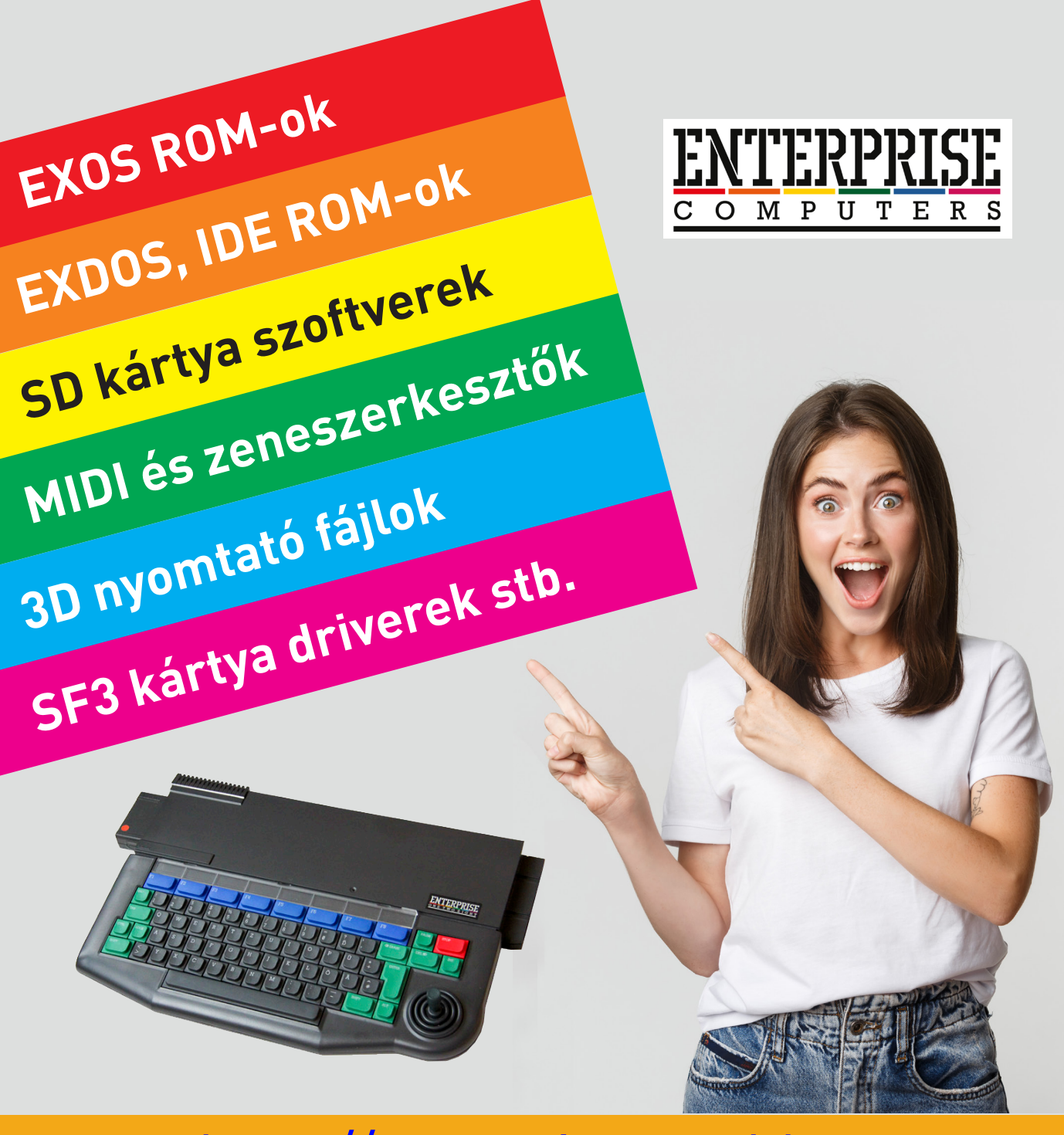

# https://enterprise-world.net

# Memcopy

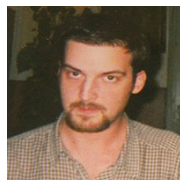

**Írta: Persa Noel (geco)**

Ez a kis példaprogram rajzol néhány kört az 1-es csatornára, lefoglal egy memóra szegmenst, lementi az 1-es csatorna tartalmát, majd törli az 1-es csatorna tartalmát, billentyűre vár, majd billentyű lenyomása után visszaállítja a köröket az 1-es csatornára.

#### A program leírása:

120 CODE GETMEM=HEX\$("f7,18,26,00,69,c9") ; gépi kód 1 memória szegmens lefoglalására, ide lesz lementve a videólap tartalma

130 CODE BCKMEM=HEX\$("4d,f7,19,c9") ; gépi kód a lefoglalt szegmens felszabadítására, hogy visszaadjuk azt az EXOS-nak a futás végén

140 CODE COPY=HEX\$("f3,db,b1,f5,d... ;gépi kód, ez végzi az oda-vissza másolást

140-147 videó lap definiálása, megnyitása, megjelenítése, majd körök rajzolása

150 kérünk 1 16KB-os szegmenst az EXOS-tól, a szegmens száma a SEG változóba kerül

160 SAV változó beállítása, ha SAV+SEG-gel hívjuk meg a másoló rutint, akkor lementjük a videómemória tartalmát 170 REST változó beállítása, ha SAV+SEG-gel hívjuk meg a másoló rutint, akkor visszaállítjuk annak tartalmát

180 CALL USR(COPY,SAV+SEG) ;videólap tartalmának lementése

181 CLEAR #1: ;videólap törlése

182-183 billentyűre várakozás

185 CALL USR(COPY,REST+SEG) ;videólap tartalmának visszaállítása

190 CALL USR(BCKMEM,SEG) ;lefoglalt memória szegmens visszaadása

A fenti programnak a limitációja annyi, hogy max 40x22 méretű képet képes kezelni, mert a 40x23 már túllépi a16KB-ot, és a másolandó bájtok számát a kódban kell manuálisan beállítani,

40x22 esetén : 01,e0,3d (ld bc,3de0h) (dec: 15840) 36x25 esetén: 01,48,3f (ld bc,3f48h) (dec: 16200) méret kiszámítása X\*Y\*9\*2, ezt át kell váltani hexába, 180 CALL USR(COPY,SAV+SEG) majd az alacsony helyiértéket betenni a 01 mögé, és aztán a magas helyiértéket.

EXOS hívásokkal megoldható lenne már a csatorna meg-185 CALL USR(COPY,REST+SEG) nyitása után megtudni a méretet, és a kezdőpozíciót, így 190 CALL USR(BCKMEM,SEG)

akár két csatorna között is lehetne másolni, vagy épp a fenti programot átalakítani, hogy megjelenítés előtt lehessen már menteni.

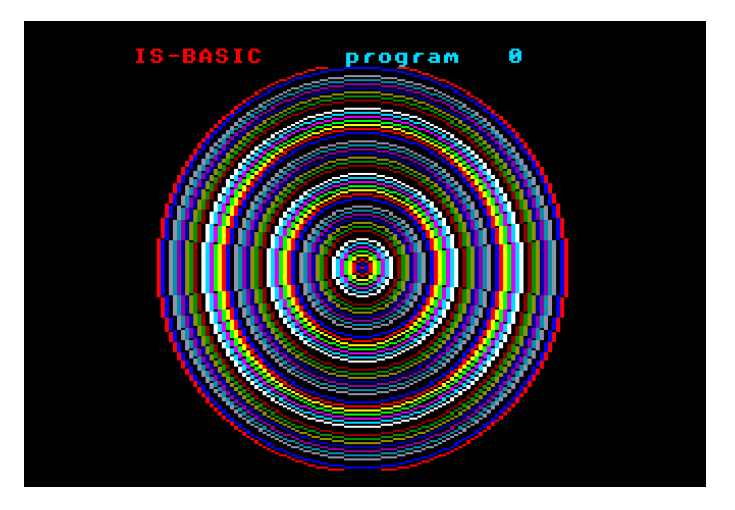

100 PROGRAM "memcopy.bas"

110 ALLOCATE 6+4+65

- 120 CODE GETMEM=HEX\$(,f7,18,26,00,69,c9")
- 130 CODE BCKMEM=HEX\$(,4d,f7,19,c9")
- 140 CODE COPY=HEX\$(,f3,db,b1,f5,db,b2,f5, db,b3,f5,7d,d3,b1,e5,2a,f4,bf,11,14, 00,19,5e,2c,56,eb,7c,e6,c0,07,07,f6, fc,d3,b2,3c,d3,b3,cb,fc,cb,b4,11,00, 40,f1,07,30,01,eb,01,e0,3d,ed,b0,f1, d3,b3,f1,d3,b2,f1,d3,b1,fb,c9")
- 141 SET VIDEO X 40:SET VIDEO Y 22:SET VIDEO MODE 1:SET VIDEO COLOUR 2
- 142 OPEN #1:"video:"
- 143 DISPLAY #1:AT 1 FROM 1 TO 22
- 144 FOR I=1 TO 50
- 145 SET #1:INK I
- 146 PLOT #1:640,398,ELLIPSE I\*8,I\*8
- 147 NEXT I
- 150 LET SEG=USR(GETMEM,0)
- 160 LET SAV=0
- 170 LET REST=128\*256
- 
- 181 CLEAR #1:
- 182 GET A\$
- 183 IF A\$="" THEN 182
- 
- 

# 2021 terméséből

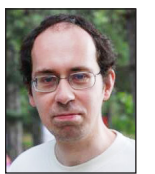

**Írta: Bodnár Tamás (Szipucsu)**

2021-ben többféle géptípusról is készültek átiratok: Spectrumról, Amstrad CPC-ről, Videoton TVC-ről, sőt Commodore 16-ról, de még Spectrum Nextről is!

Amstrad CPC-ről Geco több programot is átírt. Az Atic Atac CPC-s verziója színpompásabb, szebb grafikával rendelkezik, mint az általunk már régóta ismert Spectrum verzió, a hangok is kicsit mások, és szép főcímzenével is gazdagodtunk. A játékmenet a régi maradt.

A West Bank című játékban olyan bankár szerepébe élhetjük bele magunkat, akinek nem igazán a pénzügyi végzettségére, hanem a fegyverforgatási képességeire van szüksége, ugyanis a párnaciha helyett bankot választó, befektetni kívánó üzletemberek mellett kevésbé pacifista egyének is látogatásukat teszik a pénzintézetben.

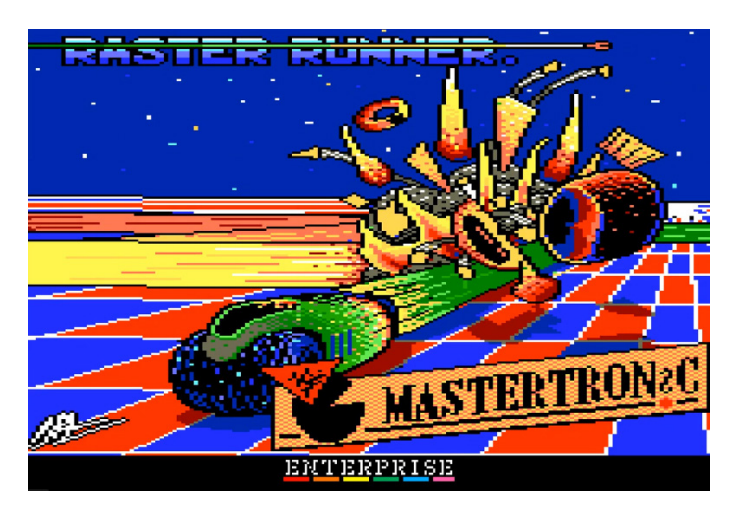

A Raster Runner egy Tron-jellegű játék, melyhez nem ártanak a gyors reflexek. A játékot most négy játékos is játszhatja egymás ellen, négy botkormánnyal! Készült ugyanis ebben az évben olyan illesztő Enterprise-hoz, melyhez négy botkormányt is csatlakoztathatunk. A 2016-os játékkészítő versenyre egy lengyel programozó által benevezett Team Hat Trick című játékon kívül jelenleg a Raster Runner képes csak a kettőnél több botkormány illesztésének lehetőségét kihasználni.

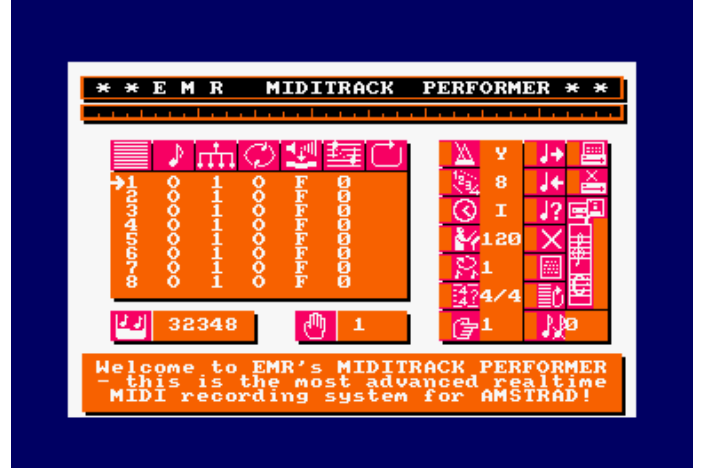

Egy CPC-s zenei program is elkészült Enterprise-ra, az EMR Miditrack Performer. Ezzel midi bemenetről tudunk zenét felvenni és visszajátszani. Midi bemenetnek használható az, amit az emulátorban a Sound/Configure menüpontban beállítunk. Igazi gépen az SF3 kártyával is működik a program! A zenét el is menthetjük.

Videoton TVC-re a 2020-as játékkészítő versenyre írta meg **Puckman** című játékát a Doberdo Brothers. Ez nem konverzió, hanem eredeti TVC játék, egy pacman klón. Ezt írta át Geco, és az egycsatornás hangeffekteket szétosztotta a három hangcsatorna között. A játék egyébként a Pacman megjelenésének 40. évfordulója alkalmából készült.

Az amerikai elnökválasztás emlékére TVC játék készült (Vote Game), amely szintén nem úszta meg az Enterprise-osítást. Az a játékos nyer, aki gyorsabban tudja nyomkodni a gombot, ezáltal több szavazatot szerezve jelöltjének. Az Enterprise verzióban a 2022-es választás is helyet kapott, ahol az induló politikusok stílusos fényképei is megrökönyödött szemeink elé tárulnak.

Egy basic program, az Escape is elkészült TVC-re, és áldozatul esett 2021-ben az Enterprise-osításnak, Szipucsu jóvoltából. Ebben a játékban személyünkre egyre több gonosz ellenség támad, akikkel korlátozott tűzerejű lángszóróval és teleportálással taktikázva szállhatunk szembe. Az Enterprise verzió szép színes játékteret kapott, és a Zzzip fordítónak köszönhetően a nehezebb pályákat is

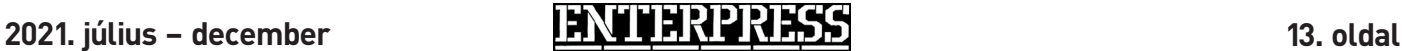

megfelelő sebességgel élvezhetjük. Az átírás leginkább arról szólt, hogy az egyetlen sorba zsúfolt utasításokat szét kellett szedni több sorra. Ezen kívül leginkább a különböző (többnyire soronként változó) videolapok megnyitása és a színezés vett igénybe némi időt.

A legmeglepőbb, hogy C16-os játékokkal is játszhatunk már kedvenc gépünkön. A két gép gépi kódja teljesen más, így kissé meglepő, hogy Gecót még ez sem riasztotta el. Írt egy programot REXX-ben (ez egy magas szintű programozási nyelv), amely beolvassa a C16-os program disassemblált listáját, majd az utasításokat átalakítja az általa elképzelt Z80 utasításkombinációkra. Ez önmagában egy MOS 6502 vagy MOS 8501 utasításkonvertáló, ami persze még nem old meg mindent. A MOS 6502 / 8501 többek között másképp kezeli a carry-t kivonásnál, mint a Z80 (pont fordítva), és ha a carrytől függő utasítás pár utasítással a kivonás után van, azt az utasításkonvertáló már nem veszi észre, ezt manuálisan kell javítani. A BIT utasításra sincs általános konverzió. Konvertálás során nagyon sok helyen át kell írni a kódot, egyrészt, hogy megfelelő sebességgel fusson, másrészt a C16 hangchipje másként működik, mint a Dave, és a grafikus módjai is teljesen mások.

Így most már Enterprise-on a C16-os Fire Ant és Rescue from Zylon című játékokkal is játszhatunk. Utóbbi játékba a Dave hangchip képességeit jobban kihasználó zenék is kerültek. Mindkét játékban egy kis labirintusrendszerben kell kószálunk, előbbi játékban egy hangyával, utóbbiban egy léghajóval.

Spectrum 128-ról a **Castlevania** is átíratott, Geco belegyömöszölte a memóriába az LPT-vel együtt az egész játékot. Öt, játék közbeni dallam helyett más dallamok szólnak, és az end sequence (győzelemkor a gratuláció) hiányzik, de bővített gépen ezek is elérhetők.

A The Next War azért fontos az Enterprise történetében, mert Spectrum Nextről lett átírva. A Spectrum Next egy eléggé ügyes 8 bites gép, modern technológiával. Van hagyományos Spectrum módja is. Viszont képes a Spectruménál több grafikus módot is kezelni. A CPU sebessége állítható, akár 28 MHz-en is ketyeghet. Lehet külön layereket használni, ezt használja is a The Next War, a tornyok egy másik layeren vannak, mint a grafika, melynek a felbontása 320x200, 256 színnel. A grafikát tartalmazó layer egy karakter-szervezésű grafikus "lap". 128 16x16 méretű hardware sprite megjelenítésére képes a gép, ezt a The Next War használja is. Minden egyes lövés egy sprite, akárcsak a robbanások. Minden egyes földi egység 1 sprite, a légi egységek közül a helikopter méretűek 4 sprite-ból (2 maga az egység, 2 az árnyék), az ufók 7 sprite-ból (4 az egység, 3 az árnyék) állnak. DMA-t is tud a gép, a digi zenét a játékban DMA-val játsza le.

Maga a The Next War egy olyan játék, mely hosszú távon biztosítja a kikapcsolódást. A képernyő megfelelő részein ágyúkat, légvédelmi herkentyűket kell elhelyeznünk, hogy az elhaladó ellenség ne érjen el a bázisunkra. A címképernyőn digitalizált zene szól, melyet csak akkor tud végig lejátszani gépünk, ha a memóriabővítéssel nem spórolunk. A The Next War leírása magazinunk 18. oldalon található.

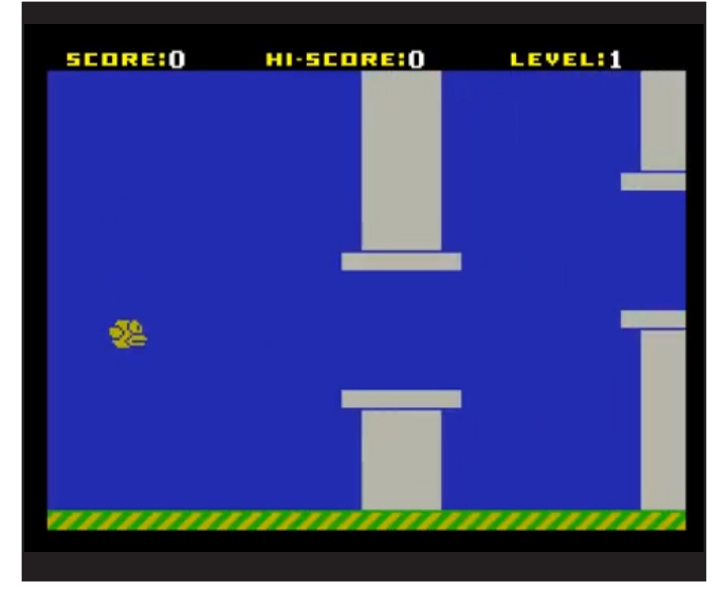

Povi a logikai jellegű játékokat kedveli, főleg ilyeneket írt át Spectrumról, és két demót is: Flappy Bird, Mona Lisa demo, 0intro demo, Speccies 1-2, Yanga, Alter Ego, A World of One-Way.

Kiss Laci jóvoltából basic programok is készültek gépünkhoz, nagyrészt szöveges kalandjátékok, de kiszámolhatjuk két tetszőleges város távolságát is, vagy éppen a tic-tactoe (amőbaszerű játék) rejtelmeiben is elmélyedhetünk. Új programok: Városok, Beacon Adventure, Escape from Atlantis, Four Mile Island, The Lost City, Noughts and Crosses, Old West, Pharaoh's Curse, School's Out, Space Mines, Tik-Tak-To.

Egy ukrán fórumtársunk kezdeményezésére néhány új CP/M-es játékot sikerült rábírni, hogy IS-DOS alatt is fusson: Pacman, Quatris, Robots, Blocks, Find that Mine, Ladder, Mazezam, Gorilla, Hangman, Mini Zork 2. Ezek a karakteres képernyőt használják.

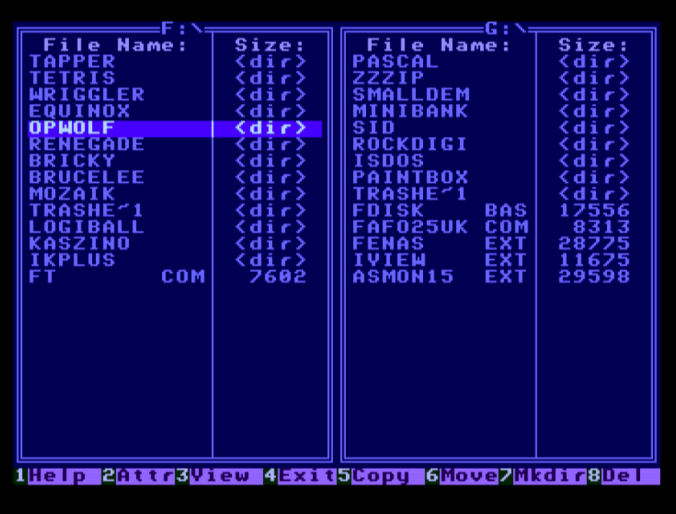

Eredeti programot is készített Geco Enterprise-ra, ez az FT (File Transfer), ami egy kétablakos *(kétabrakos, ahogy a szerző nevezi)* fájlkezelő.

# A nagy KryoFlux ismertető 1. rész

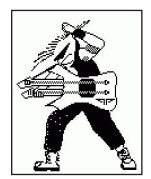

**Írta: Orvos Gábor (Dr.OG)**

# **Mi is ez, és miért van rá szükség?**

Szó szerinti fordításban "nagyfelbontású USB-s fluxus-mintavételező". Lényegében egy modern floppyvezérlő kártya, mely gyakorlatilag bármilyen méretű (3", 3,5", 5,25" és 8") és formátumú (Apple, Atari, Commodore, PC, stb...) lemez archiválására képes megfelelő drive segítségével. USB-n keresztül gépünkhöz csatlakoztatva ezen floppyk tartalmát fluxusváltozás szinten beolvassa, majd korszerű operációs rendszeren (Windows Vistától a 10-esig 32 és 64 bites verzió is, Mac OS X 10.7-10.11, Linux és AmigaOS 4) igény szerint lemezképpé konvertálja, tárolja és vissza is tudja írni.

A lényeg, hogy közvetlenül csatlakozik a floppy meghajtóhoz, a nyers jeleket dolgozza fel. A jelek feldolgozását így egyszerű lemezvezérlő chipnél nagyobb teljesítményű hardver-szoftver végzi, ennek köszönhetően:

1. Lényegében bármilyen lemezformátummal boldogul

2. Gyengébb, rosszabb jelekkel, azaz tönkremenőben lévő lemezekkel is jobban boldogul

3. Trükkös másolásvédelmek se okoznak problémát (ez mondjuk nekünk EP-seknek nem fontos, mivel nincsenek ilyen lemezeink)

4. Lemezek kiírására is alkalmas, ez szintén nem EP-hez fontos, hanem saját lemezformátumot használó gépeknél pl. C64 vagy Amiga, amiknél más módon csak nagyon körülményesen lehet kiírni PC-n a letöltött programokat.

### **Mi ennek a gyakorlati jelentősége?**

Aki retrózással foglalkozik, annak nem kell elmagyaráznom a mágneslemez alkalmazásával járó örömöket ;-) Lényegében egy elavult médiumról van szó, amit ma már csak nagyon kevesen használnak rendszeresen. Ez a hardver ráadásul nem is azon célból készült, hogy viszszahozza az irodákba a floppyt, mint adathordozót (nehézkes alkalmazása miatt arra nem is igen javasolnám), van gyorsabb és kényelmesebb alternatíva, pl. pendrive. Sokkal inkább archiválási-adatmegőrzési igények hívták életre, ezen célnak tökéletesen meg is felel.

### **Mennyire nehéz használni?**

Összességében olyan közepesen bonyolultnak mondanám mind a rendszer installálását, mind a használatát. Igazából átlag retrós szerintem elboldogul vele, nem kell hozzá szakirányú végzettség. Sajnos nehezíti a helyzetet a magyar nyelvű szakirodalom teljes hiánya (ezen hivatott segíteni a jelen írás), illetve a (hardver tudásához mérten) eléggé felszínes hivatalos dokumentáció. Szerencsére van egy (nem túl pörgős) fórum (https://forum.kryoflux. com/ ), és néhány független tutorial (pl. https://zenodo. org/record/1413524/files/Archivist%27s%20Guide%20 to%20KrvoFlux\_201808<u>01.pdf?download=1</u>), ami bővebben tartalmaz információkat, mindkettő angol nyelven.

### **Mit rejt a doboz?**

Magát a kártyát antisztatikus zacskóba és papírdobozba csomagolva, burkolat nélkül, és egy Quick Start Guide-t biztosan. A többi attól függ, hogy melyik kiadást vásárol-

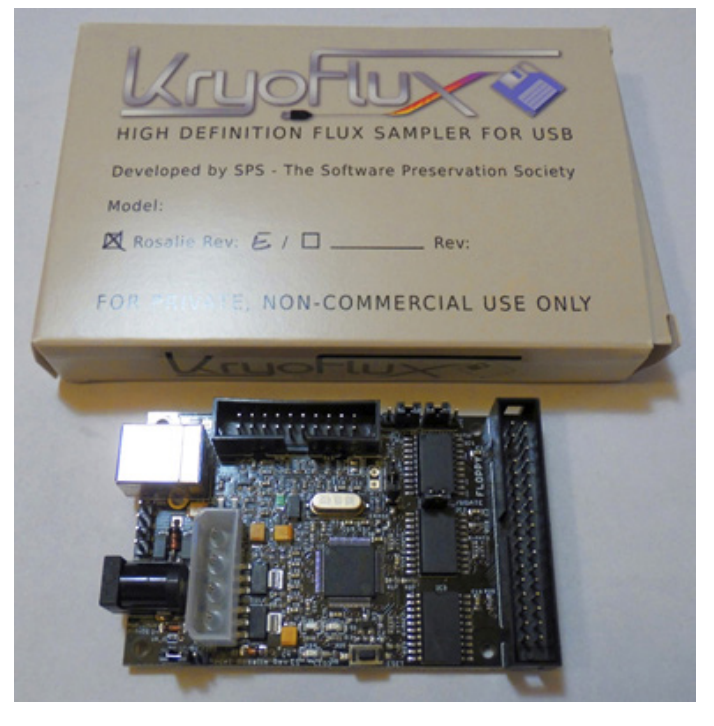

# **2021. január – június 15. oldal**

juk! Magánszemélyként a Personal Edition Basic és Premium csomagot választhatjuk, utóbbi drágább, de cserébe tartalmaz a használathoz szükséges minden kiegészítőt a floppymeghajtón kívül. Amennyiben a kedvezőbb árú Basic kiadással is megelégszünk, máshonnan kell beszereznünk az USB- és floppykábelt, a tápegységet, és az esetleg szükséges MOLEX->BERG átalakítót.

Maga a KryoFlux kártya a tápot USB-n keresztül kapja, külső áramforrás csak az FDD-nek fog kelleni, erre kiszuperált PC-s táp tökéletesen megfelel. Kábelek meg szinte mindenkinél akadnak elfekvőben, ha nem, akkor is filléres tételt jelentenek.

A floppymeghajtó beszerzése már érdekesebb, bár néha újonnan is ki lehet fogni (én pl. nemrég vettem nullkilométeres, zsugorfóliázott 3,5"-ösöket 2000 és 2500 Ft-ért), de általában használtan vagy kéz alól lehet hozzájutni. Főleg az 5,25"-ös, vagy a még ritkább 3" és 8"-es darabok beszerzése nehézkes, ha nem lehetetlen feladat.

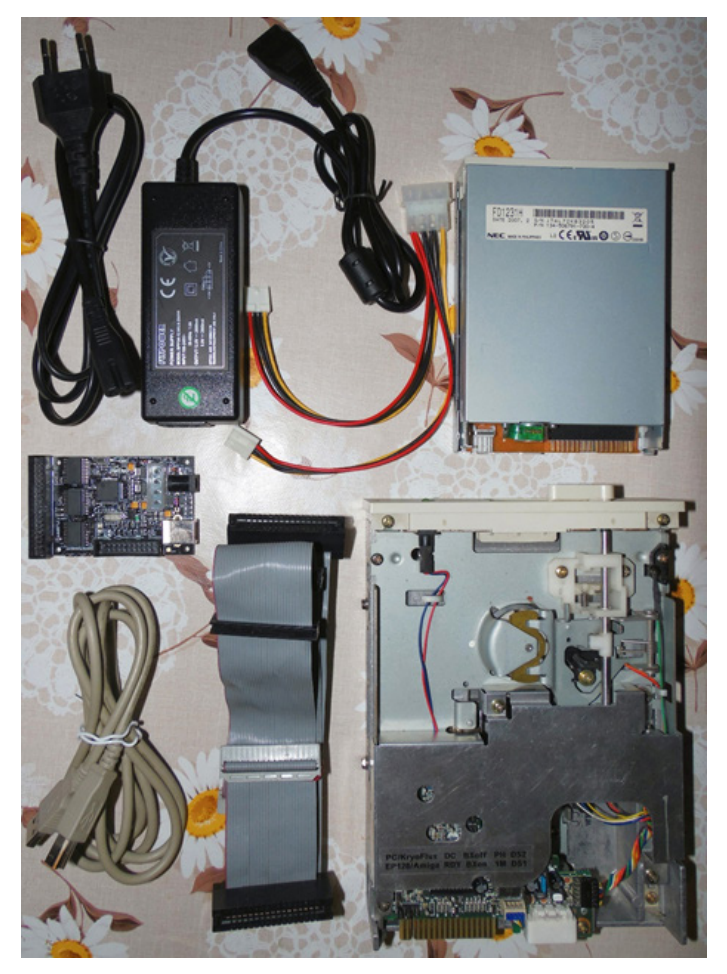

#### **Mennyire .Plug-and-Play'?**

Sajnos semennyire, az alkotóelemek összekábelezése, az illesztőprogram telepítése, valamint az eszköz üzemeltetése egyaránt igényel némi odafigyelést, de nem vészes. Hogy mit-hogyan kell összedugni, azt részletesen taglalja az eszköz honlapjáról letölthető használati útmutató (http://www.kryoflux.com/download/kryoflux\_manual. pdf), én csak röviden foglalnám össze:

1. Ellenőrizzük a kártyán lévő jumpereket! Első próbálkozásnál mindenképpen javaslom az egymeghajtós konfiguráció kiépítését, ehhez alapból jól vannak fent a rövidzárak. Én a biztonság kedvéért eltávolítottam a Write Blockerről a sapkát, de akár maradhat is. A kártyát elektromosan szigetelő felületen használjuk, pl. műanyag vagy fa asztal. A mellé adott antisztatikus zacskó nem felel meg erre a célra, mert bár kis mértéken ugyan, de vezet! Legjobb, ha nyomtat(tat)unk hozzá 3D-s burkolatot, a thingiverse-n többféle dizájnt is találunk hozzá:

https://www.thingiverse.com/search? q=kryoflux&type=things&sort=relevant

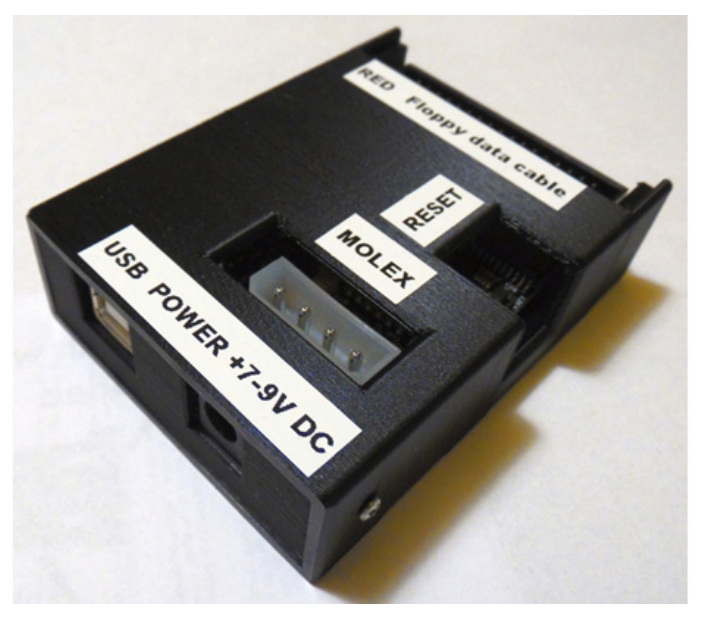

2. Kábelezzük össze a kártyát a floppy drive-val! Ügyeljünk az adat szalagkábel orientációjára, ebben segíthet a pozícionáló pöckök helyzete. Standard PC-s floppykábel esetén a csavart rész utáni csatlakozó lesz a nullás meghajtó (Drive 0), a csavarás előtti az egyes (Drive 1)! Egyenes, csavarás nélküli kábel is megteszi, de ebben az esetben csak egy meghajtót tudunk a rendszerhez kapcsolni, ez lesz fixen az 1-es. Itt jegyezném meg, hogy a használni kívánt floppymeghajtókat, ahol van erre lehetőség (pl. Amigás FDD-k) érdemes a zavartalan működés érdekében PC/AT-szabványúra (tehát nem Shugart/XT) bejumperelni, vagyis DS0-ról DS1-re (vagy DS1-ről DS2-re) kell állítani, a READY jumpert DC-re, az 1M-et PH-ra (HD írássűrűség), BX legyen nyitva (360-as fordulatszám), TM zárva, ha ez az egyedüli floppymeghajtó a rendszerben.

3. Csatlakoztassuk a tápot a drive-hoz, de még ne dugjuk be a konnektorba/kapcsoljuk be a PSU-t! A tápot keresztül lehet vezetni a kártyán is, főleg 3,5"-ös meghajtónál, ahol csak a +5V-ra van szükség, de ennek nem láttam értelmét, csak bonyolítaná a dolgokat.

4. Most jön az illesztőszoftver telepítése, mely géptípusonként eltérő. Először töltsük le az operációs rendszerünknek megfelelő szoftvert innen: https://www.kryoflux. com/?page=download Én a Win 10 64 bites verziójáról tudok nyilatkozni, azzal működött, de nem ment egyszerűen az installálás. Azt javasolják, hogy átmenetileg bontsuk

az internet-kapcsolatot, majd csatlakoztassuk a KryoFlux kártyát USB-n a gépünkhöz. Ezt követően, mikor a gép felismeri az új hardvert, manuálisan tallózzuk be a termék honlapjáról letölthető szoftvercsomagból a "KryoFlux USB driver.inf'-t. Nálam ez nem működött, mármint a gép nem észlelet új hardvert a csatlakoztatást követően, így nem tudtam illesztőprogramot sem betallózni. Sőt, nem találtam az USB eszközök között sem ismeretlen hardvert, újra kapcsolódva a nethez viszont a Portok (COM és LPT) között ott figyelt a Bossa Program Port. Ezt lehet egy jobb klikk után törölni a rendszerből, majd újracsatlakoztatni a kártyát, esetleg törlés nélkül betallózni a fent említett drivert, utána már működik minden, ahogy kell, és megjelenik az USB-vezérlők között a KryoFlux DiskSystem.

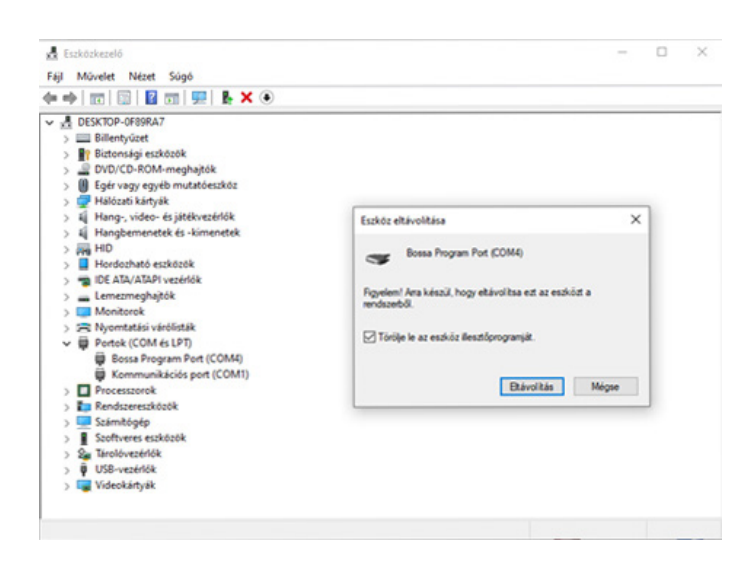

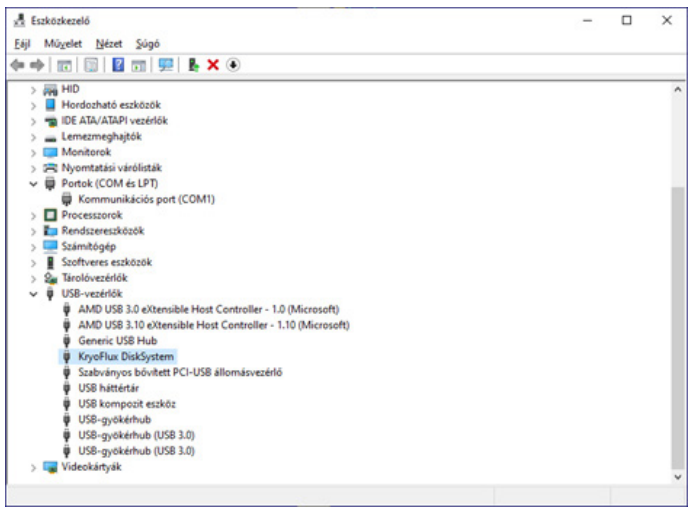

5. Most már bedughatjuk a konnektorba/bekapcsolhatjuk a PSU-t, és indíthatjuk a DTC-t (DiskTool Console) parancssorból/GUI-ból.

A "The Archivist's Guide to KryoFlux" című, nem hivatalos kiadvány hosszasan értekezik a DTC parancssori és javás GUI-ból történő használatának előnyeiről és hátrányairól. Én mindenkinek azt javasolnám, hogy első körben a GUI-val kezdje, aztán, ha "kinövi", akkor elmélyedhet a parancssor részleteiben. A GUI egyszerűbben használható, az eredmény könnyebben áttekinthető, látványosabb.

Fontos, hogy használat előtt mindig kalibráljuk a drive-ot: ezt parancssorban a ,dtc -c2' kiadásával, GUI-ból pedig a ,Drive' fülön a "Calibrate" opció választásával tehetjük meg. Ez megvizsgálja, hogy hány trackot képes kezelni a meghajtó. Általában kicsivel 80 fölötti érték, nálam szinte az összes FDD 82 sávot tud, de van, amelyik 86-ot (ALPS DF354H090F), viszont a DTC által látott maximum 84. Enterprise 128-on a Zozo által írt FAFO (Fast Format) akár 90 sávot is lekezel, ha a meghajtó fizikailag képes rá. Ilyen pl. a dupla magas, 3,5"-ös NEC FD1035. Kérdés persze, hogy ennek mennyi gyakorlati haszna van, a szabvány max. 80 track.

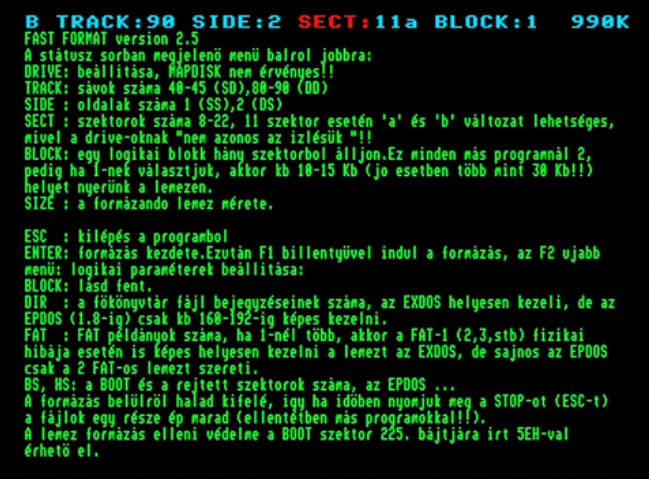

### **A javás DTC GUI (kryoflux-ui.jar) használata.**

Elindítást követően az ablak bal fölső részében látjuk a lemez sávtérképét, színkódolva. A zöld a sikeresen beolvasott track-eket jelöli, a narancssárga szintén, de figyelmeztetésekkel. Valamilyen betű is van a mezőben, ez lehet T (más a track száma, mint ami következne, ez pl. 40 sávos lemez 80 sávos módban történő beolvasásánál fordul elő) vagy H (Header extra data: a blokkfejléc egyébként használatlan részei rejtett adatot tartalmaznak, ezzel általában akkor találkozunk, ha korábban törölt fájlokat felülírtunk az adott lemezen, ami arra utal, hogy a lemez nem eredeti. A narancssárga jelölések célja éppen a lemez autentikusságának eldöntése: a professzionálisan sokszorosított diszkeken elvileg nem lehetnének narancssárga blokkok). A szürke zajra (pl. formázatlan track) vagy ismeretlen kódolási sémára utal (utóbbi Amigánál gyakori a trackloaderes / másolásvédett cuccoknál). A piros hibás szektort jelez az adott sávon. A sárga hibát vagy figyelmeztetést jelent, szintén járulékos betű könnyíti az eligazodást, pl. C (Checksum nem ellenőrizhető, ez lehet másolásvédelem része), X (csonkolt szektor, szinkronjel az adatblokkban: szinte biztosan másolásvédelem, mely így hibát eredményez) vagy N (szektorméret hiba). A villogó kék az éppen beolvasott sávot jelöli.

Az ablak jobb oldali fölső része az éppen feldolgozott sávról nyújt szöveges (Track) vagy grafikus (Histogram/Scatter) információt, vizualizációt. Utóbbi az elterjedt MFM és GCR kódolások esetén (részleteket lásd lentebb) 3 sávot fog mutatni, kis gyakorlással már szemrevételezés alapján kiszúrhatók a különféle másolásvédelmek és leggyakoribb

# **2021. július – december 17. oldal**

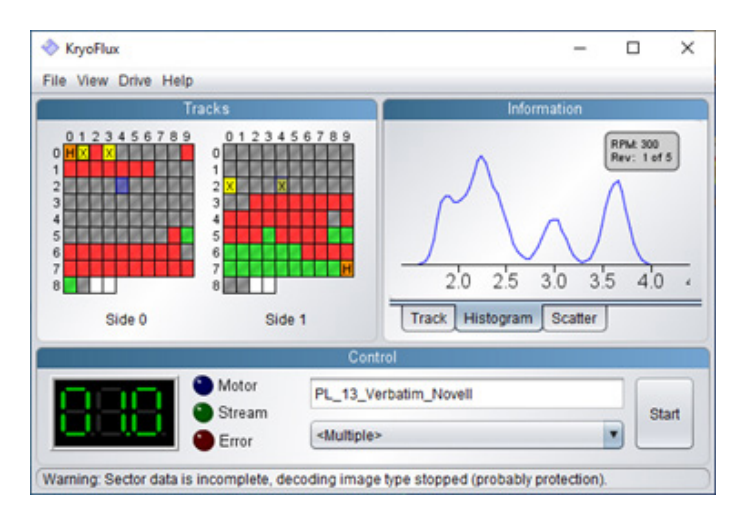

hibaforrások. Ezekről a használati útmutató bőven értekezik, most ebbe terjedelmi okokból nem mennék bele részletesebben.

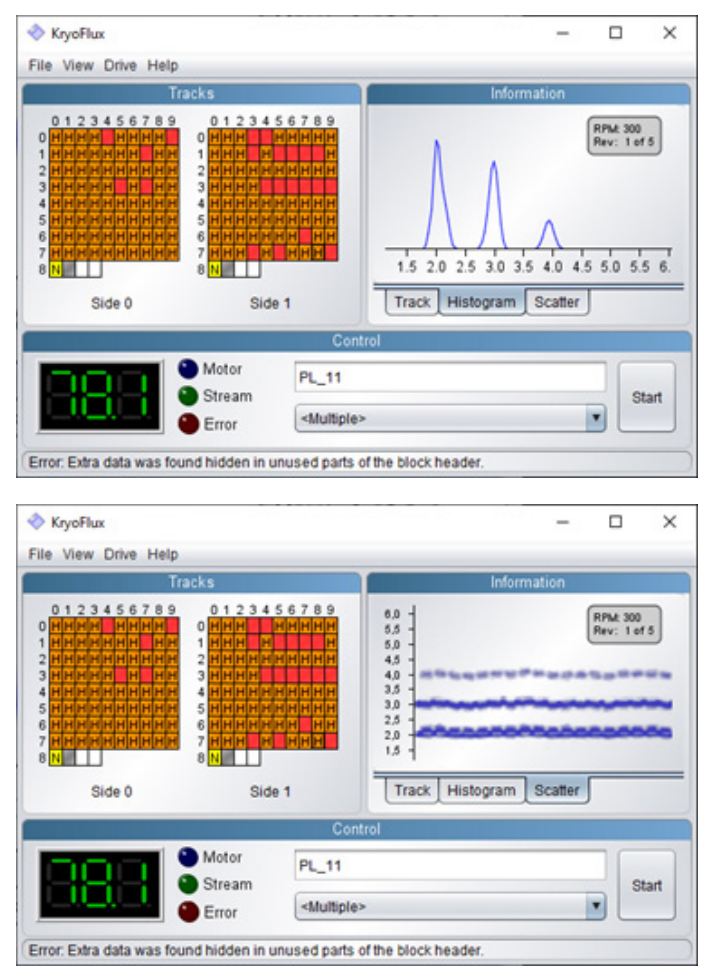

Az ablak alsó része a Control információkat (éppen feldolgozott sáv/oldal) tartalmazza, valamint itt lehet beállítani, hogy milyen formátumban történjen a mentés (több is választható egyszerre, célszerű a Kryoflux stream files mellett valamilyen sector image-t is kijelölni a forráslemeztől függően, így az eredményt rögtön a beolvasás után kipróbálhatjuk pl. megfelelő emulátor segítségével), illetve indítani vagy leállítani a folyamatot.

A DTC bőven tartalmaz előre beállított image profilokat, de azokat igény szerint másolhatjuk és módosíthatjuk is.

Ha van valami elképzelésünk, hogy milyen típusú rendszeren lett megírva az adott lemez, érdemes annak megfelelő profilt választani a listából. Én a három talán legelterjedtebb formátummal kísérleteztem, tapasztalataim alább következnek:

#### 1. PC-s (vagy más, FAT-12 fájlrendszerű) lemezek beolvasása

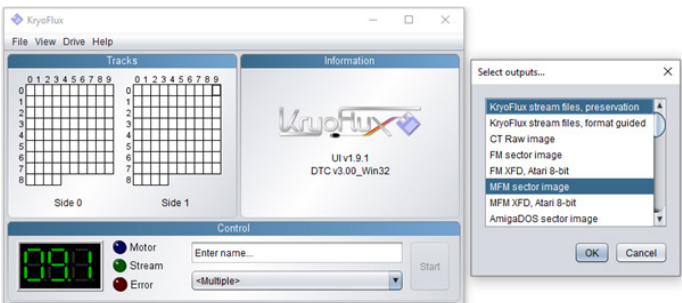

Ehhez a profilok közül az MFM sector image-t érdemes választani, így a nyers adatokon túl rögtön kapunk egy .img fájlt is, amiből elvileg már közvetlen kinyerhető a lemezen lévő tartalom. Én ezen image fájlok kibontására a WinImage-t használtam, ami 30 napig térítésmentesen kipróbálható, de valószínűleg léteznek freeware alternatívák is.

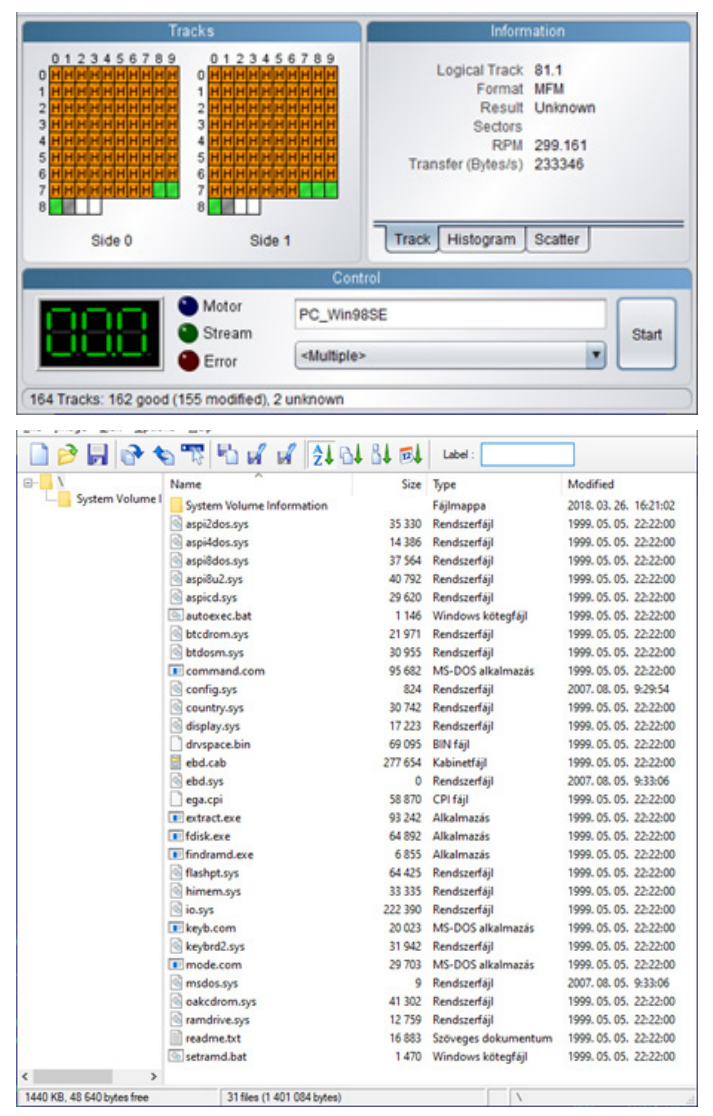

# The Next War

2021 - Michael Cadwallader stratégia

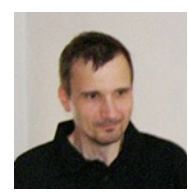

**Írta: Kiss László (Lacika)**

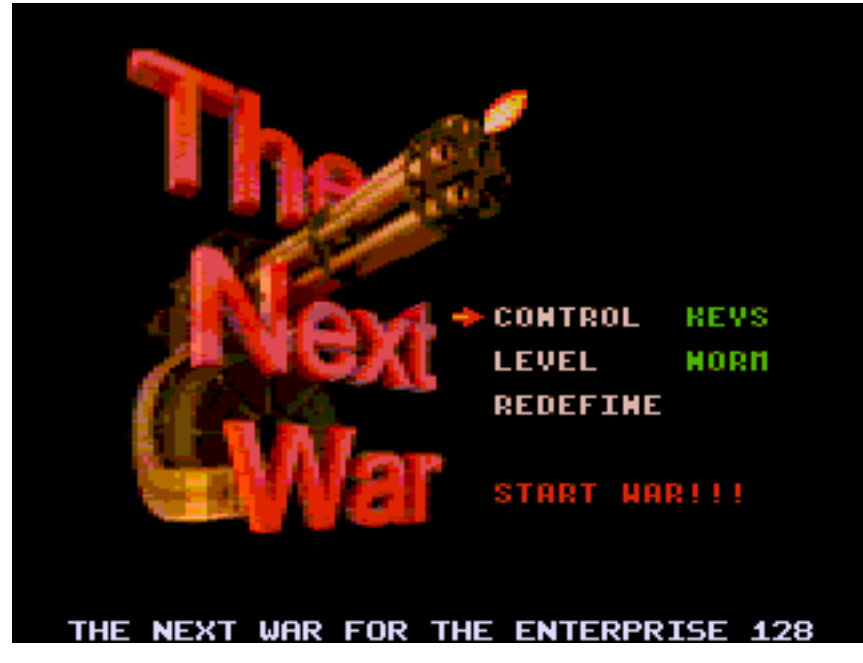

ugyan a grafikus felbontás szükségszerűen csökkent, ezt a "véráldozatot" leszámítva azonban teljesen játszható, műfajteremtő játékkal gazdagodunk!

A játék célja, hogy megakadályozzuk az ellenséges egységek áthaladását a képernyőn. Az ellenséges egységek két nagy kategóriába csoportosíthatóak: a szárazföldi egységek a játékképernyőn kacskaringózó úton próbálnak végighaladni a rájuk jellemző sebességgel, míg a légi egységek vízszintesen balról-jobbra próbálnak átrepülni felettünk. Ha egy egység sikeresen átjut a képernyőn (ami számunkra kudarc), elvész egy életünk (LIVES). A játéktéren maximum 35 tornyot helyezhetünk el, többé-kevésbé tetszőleges helyen. Korlátozás, hogy útra, terepakadályra (tó, épület, stb) és az útra nem építkez-

A Tower Defense játékok csak 2007-2008 körül jelentek meg, böngészőben vagy telefonon futtatható formában.

Tulajdonképpen önálló stílust képviselnek a valós idejű játékok között, ahol a játékos célja egy terület vagy konkrét épület megvédése. A játékos csak közvetett módon vesz részt a «harcban» azáltal, hogy a játéktér tetszőleges részén különböző típusú erődítményt emel - a rendelkezésre álló erőforrások keretein belül -, amik aztán öntevékenyen lövöldöznek a lőtávolságukban menetelő katonákra, harcjárművekre. 8 bites gépekre elég macerásnak tűnik a megvalósítás, elsősorban a kivitelezéshez szükséges grafikai felbontás miatt.

Nincs is «értelmes» C64, Spectrum verzió, az új Spectrum Next-re viszont bepróbálkoztak a műfajjal egy nem "korhű" grafikai felbontásban. Geco átiratában hetünk. Négyféle tornyot építhetünk, amiket színük alapján különböztethetünk meg:

A kék torony csak szárazföldi egységekre tüzel. Ára: 100.

A zöld torony csak légi egységekre tüzel. Ára: 100. A lila torony légi és földi egységre is képes lőni, ráadásul nagyobb a lőtávolsága, mint az előbbi két fegyvernek. Ára viszont: 250 és kisebb a tűzgyorsasága. A sárga tornyok lassító anyagot lőnek ki mind a földi, mind a légi egységekre, de nem okoznak sebzést.

Elég drágák: 400. Haszontalannak tűnik, de a legygyorsabb egységek elkapásához szükséges!

A tornyok, amikor megépítettük 1. szintűek lesznek. Kétszer fejleszthetjük ezeket (3. szintig), természetesen ez szintén pénzbe kerül. A torony fejlesztése megnöveli a hatótávolságát, növeli a tűzerejét és a tűzgyorsaságot. A sárga tornyok ese**2021. július – december 19. oldal**

tében meghosszabbítják a lassítási időt. A játékképernyő jobb szélén, felül választ hatunk tornyot (amelyikre nincs pénzünk, az az ikon szürke). Az alsó sarokban lévő két ikonnal a játék sebességét állíthatjuk be (két fokozatban), vagy szüneteltethetjük a játékot. A játékképernyő alatti sorban éle teink számát (LIVES), pénzünket (CASH), a kiválasztott torony fejlettségi szintjét (LEVEL) láthatjuk és itt számlálja a prog ram a támadási hullámokat (WAVE) is. A jobb alsó sarokban jelenik meg, ha a kiválasztott tornyot elegendő pénz bir tokában fejleszteni tudjuk. A kiválasz tott torony aktuális lőtávolságát is jel zi a program a játékképernyőn. Jobb egérgombbal a toronyra kattintva kijelzi a program, hogy (féláron!) el tudjuk adni. A megsemmisített egységekért pénzt ka punk, mégpedig minél "masszívabb" volt az egység, annál többet. A nehézségi szint is rak szorzót a kiérdemelt pénzre. A menüben három nehézségi szint válasz ható. Ezek más-más terepen zajlanak, de a fő különbség a támadó egységek összeté telében van. A játék egyébként igen nehéz, már a NORMAL fokozatot is alaposan ki kell ismertni!

Az Enterprise-változat EXOS kompatibilis, legalább 128KB memóriát igényel. Elmenti a billentyűzet beállítást, ha az változott.

A játék zenéje csak legalább 256KB me móriával rendelkező gép esetén töltődik be, ebben az esetben csak 11 másodperc ismétlődik, a teljes zene betöltéséhez 2,5 MB szükséges.

A program sikeres betöltéséhez nem kell a zene-file, így a program floppy-ról, magnó ról is használható.

Támogatja a turbós gépeket, az Entermice késleltetése és a hang frekvencia számí tása is a processzor sebességének függ vényében állítódik. A játék be-belassul 4 MHz-es gépen a 30 hullám felett, az 50. felett mindig, ezért érdemesebb turbós gé pen játszani. 8MHz-en már csak minimális lassulás tapasztalható...

#### Vezérlés a menüben:

Q, A, SPACE, Ext Joy1, Int Joy, Entermice vagy SF3 egér használható. Botkormány, billentyűzet használata esetén alapér telmezés szerint az "M' billentyű a "jobb egérgomb".

Cheat: F1-F2 - játék közben egyszerre le nyomva = dupla bevétel.

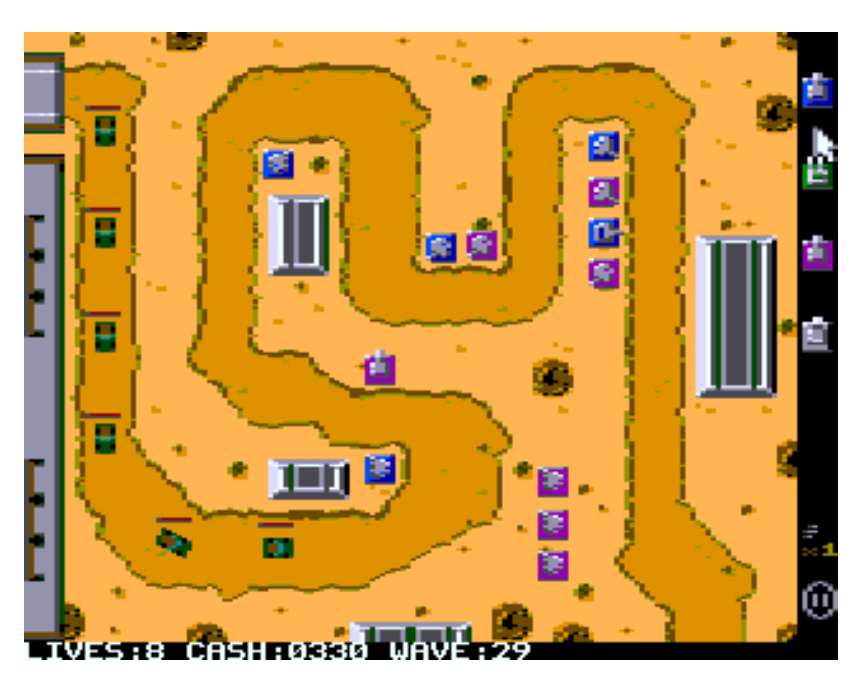

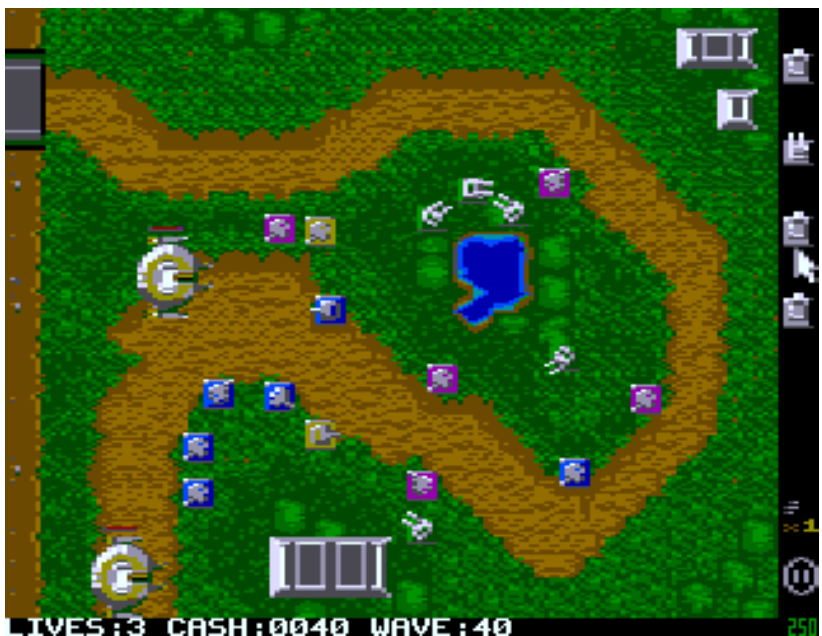

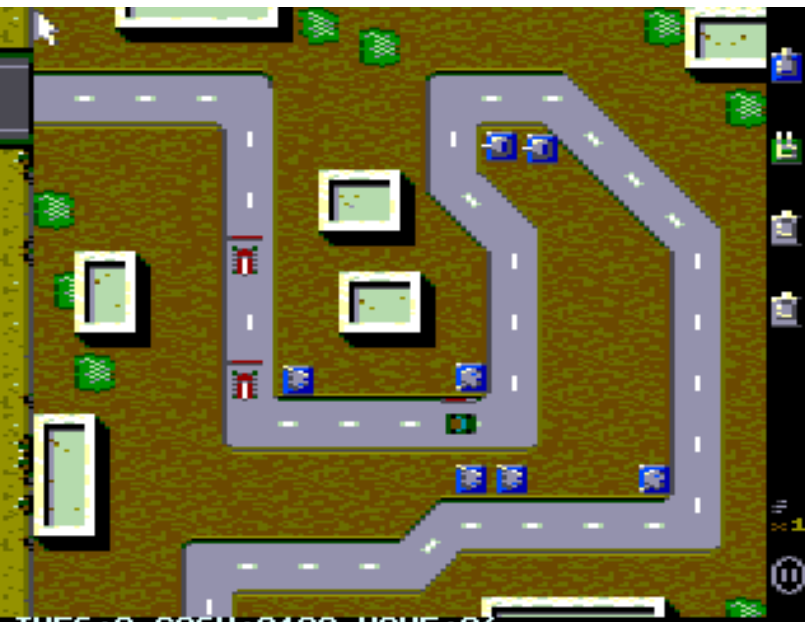

[VES:8 CASH:0190 WAVE:0

# IS-FORTH - 5. rész

# Intelligent Software - 1985. rendszerbővítő, FORTH programozási nyelv

### **3. Adattípusok**

#### 3.1. Előjeles és előjel nélküli értékek

Etessük meg az interpreterrel a következő parancssort:

65535

A kapott válasz

-1

Pedig mi nem -1-et tettünk a veremre. Vagy mégis? A 65535 16 biten ábrázolva:

#### 1111 1111 1111 1111

A szó a vermen talált számot előjelesnek tekinti, azaz az első bitet előjelbitnek, és ha az 1, akkor a számot negatívnak. A negatív számokat úgy szokás ábrázolni, hogy a számot és ellentettjét ábrázoló két bináris sorozat összege 0 legyen. Ez 16 biten úgy megy, hogy a -1-et és 1-et jelentő szám összege 2^16 azaz:

1 0000 0000 0000 0000

(a magas helyértékű 1 már kicsordul a tizenhat bitből, maradnak a 0 jegyek). És valóban:

1111 1111 1111 1111 + 1

1 0000 0000 0000 0000

vagy, hogy az otthonosabb tízes számrendszernél maradjunk:

 $65535 + 1 = 65536 = 2^16.$ 

Mi lesz a túl nagy számokkal? Látjuk, hogy 16 biten  $2^16-1 = 65535$ -nél nagyobb szám nem létezhet. A nagyobb értékek első jegyei egyszerűen "lecsordulnak", elvesznek:

(a bináris ábrázolás: 1 0000 0000 0000 0000).

 $65537 = 1$ 

(a bináris ábrázolás: 1 0000 0000 0000 0001) stb. Hasonlóképpen a

35537 30000 + .

hatására is 1 a válasz. A FORTH a túlcsordulást nem kezeli, magunknak kell rá figyelni.

#### 3.2. A duplaszavak

Ha egy szám nem fér el egy szóban, akkor ábrázolhatjuk kettőben, azaz: egy 32 bites duplaszóban. A duplaszó a vermen úgy helyezkedik el, hogy a magasabb helyértékű szava (az "eleje") van felül. Tehát pl. az 10 sorozattal egy 1 értékű duplaszót tettünk a verembe. Erről a

 $D (d---)$ 

szó segítségével győződhetünk meg; ez kiírja a képernyőre a duplaszót, amely a verem két felső eleméből áll:

$$
1 \t 0 \t D. = 1
$$
  
-1 -1 D. = -1  
-1 0 D. = 65535

A kiíratott duplaszavak binárisan a következő ábrán láthatók.

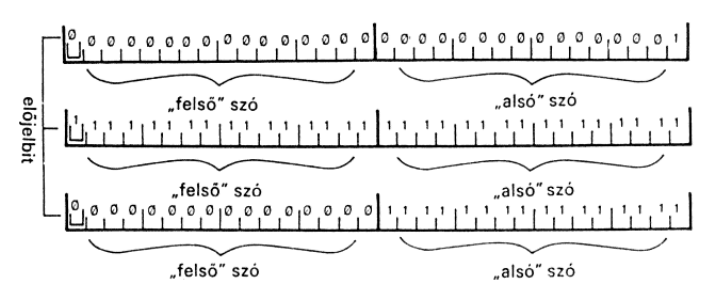

A D. szó nevében és a veremhatás jelölésében a d betű a doubleword angol szó rövidítése, bár akár a magyar "duplaszó" változaté is lehetne. Kevésbé körmönfont módon is lehet a verembe duplaszavakat csalni. Ugyanis:

 $65536 = 0$ 

# **2021. július – december 21. oldal**

#### azokat a számokat, amelyekben tizedespont van, az interpreter duplaszóba konvertálja.

Például:

 $100 D = 100$  $10.0 D = 100$ 10.  $D = 10$ 

Látjuk, hogy a veremre tett duplaszó értékét a tizedespont helye nem befolyásolja.

A duplaszavak éppúgy lehetnek előjelesek vagy előjel nélküliek, mint a szavak. Az előjel nélküli duplaszó jelölése a veremhatás leírásánál: ud. A veremhatás leírásában a d, ud jelölés duplaszót, azaz két elemet jelent.

Egy álcázott duplaszavas művelet Szorzást és osztást kombinál a következő szó

 $/* (n1 n2 n3 --- n4)$ 

ahol n4 =  $(n1 * n2) / n3$ . Az n1 $n2$  szorzatot a  $*/$  duplaszóban tárolja, így nem fordulhat elő, hogy a szorzás túlcsordulást eredményezzen. Ugyanezt teszi a

\*/MOD ( n1 n2 n3 - - - - maradék hányados )

szó is, csak megkapjuk az osztás hányadosát is. Pl.:

 $253$  \*/MOD ..

Az eredmény 3 és 1 lesz. A kettő és az öt összeszorzódik, és 10 keletkezik mint részeredmény (duplapontosságú formában tárolva). Ezután a 10 elosztódik 3-mal és a maradék bekerül a verembe (1). Ezután a hányados kerül a verembe, ami a legfelső elem lesz.  $\Delta$ 

UM\*

két 16 bites szám előjeltelen szorzását jelenti, az eredmény pedig egy 32 bites előjeltelen szám. Pl.:

1200 2000 UM\* D.

Az eredmény 2400000.  $\Delta$ z

UM/MOD

eloszt egy 32 bites számot egy 16 bites számmal és a maradékot a veremben hagyja, a legfelső elem pedig a hányados lesz. Pl.:

1234567. 666 UM/MOD . .

Az eredmény 1853 és 469 lesz.

Az előjel nélküli, a duplaszavas és az előjel nélküli duplaszavas értékeket kezelő szavak:

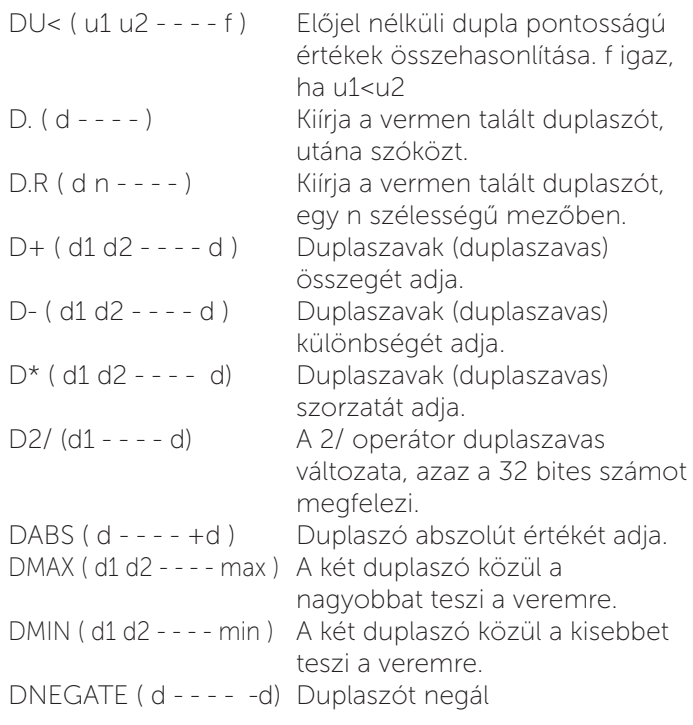

Jelölések:

n - előjeles érték

u - előjel nélküli egyszavas érték (unsigned number)

d - Előjeles duplaszavas érték (doubleword)

 ud - Előjel nélküli duplaszavas érték (unsigned doubleword)

E két utóbbi a vermen két elemet jelöl.

#### 3.3. Ismerkedés a memóriával

#### Byte-os műveletek

A számítógép memóriája számozott és számukkal címezhető byte-ok sorozata. A FORTH memóriakezelő szavai ezeket a byte-okat szabadon olvashatóvá és felülírhatóvá teszik, függetlenül attól, hogy az interpreter kódjának közepén, a veremben vagy pedig valami "szelídebb" helyen vannak. A programozó dolga, hogy ne nyúlkáljon rossz helyekre. Egy jó cím a nyúlkálásra, ahol átmenetileg adatot tárolhatunk: az ún. pad (ejtsd ped), ez egy 255 byte méretű tárolóterület, amely különösen jól használható pl. szövegek kezelésére. A pad szó jegyzettömböt, blokkot jelent. A pad címét a

PAD ( - - - - cím )

szó szolgáltatja.

Vigyázat! A pad a szótárterület fölött van, mégpedig állandó távolságra a szótár tetejétől (az utoljára definiált szó utáni byte-tól). Ezért mikor új szavakat definiálunk vagy felejtjük a régieket, a pad helye változik. Legjobb, ha a pad-be tett adatokat még ugyanabban a szóban felhasználjuk, amelyikben odatettük őket. Tartós adatmegőrzésre a változók szolgálnak, amelyekről a későbbiekben lesz szó.

A memória byte-jait kezelő szavak:

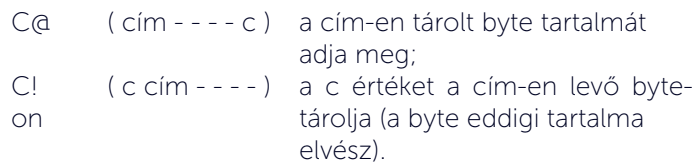

A veremhatás leírásában a cím memóriacímet jelent; típusára nézve ez egyszavas, előjel nélküli érték.

#### Szavas és duplaszavas műveletek

A memóriában nemcsak 8 bites, azaz byte-os értékeket tartunk, hanem szavasakat és duplaszavasakat is. Az erre szolgáló szavak:

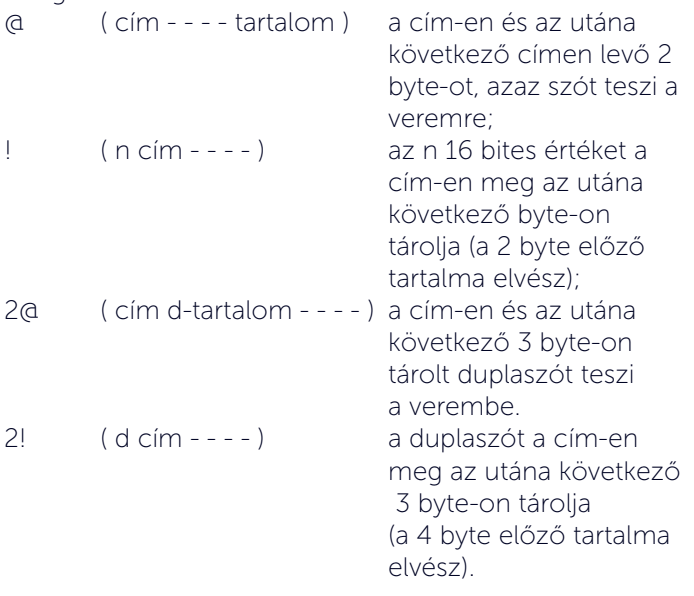

Tehát a

0 PAD 2!

sorral a PAD, PAD+1, PAD+2 és PAD+3 címeken levő byte-okat nulláztuk.

#### 3.4. Változók és konstansok

#### Egy biztos hely: a változó

Vannak adatok, amelyekre időnként szükség lehet (a verem fenekének címe, a szótár tetejének címe, saját számlálóink), de nem mindig. Az ilyeneket nem tarthatjuk a vermen, mert belebolondulnánk, ha még ezeket is kerülgetnünk kéne, sem a padben, amelynek időnként megváltozik a címe. Erre vannak a FORTH-ban (is) a változók, amelyek ugyanúgy szótári szavak, mint az aritmetika vagy a ciklusszervezés szavai.

A Forth változó kétféle formában létezik, egyszeres és dupla pontosságú. Minden változót deklarálni kel használat előtt. Saját 16 bites változókat a

#### VARIABLE

szóval definiálhatunk. A változó nevét közvetlenül a VARI-ABLE után kell megadnunk: Ha egy OSSZEG nevű egyszeres pontosságú változót akarunk deklarálni, a következőt gépeljük be:

VARIABLE OSSZEG

szóval definiálhatunk. Ezzel az OSSZEG szó megjelenik a szótárunkban (mint arról VLIST-tel egy pillanat alatt megygyőződhetünk).

A deklarált változóra csak azután hivatkozhatunk, ha értéket adunk neki. Ez a következőképp tehető meg:

15 OSSZEG !

A FORTH változók úgy működnek, hogy a veremre tesznek egy címet; ezen a címen tárolhatjuk az értéket, amelynek megőrzésére a változót létrehoztuk. Amikor az ÖSSZEG szó hajtódik végre, akkor a változó címe tárolódik a veremben (2\*16 bit). A "!" operátor ("tárolás"-nak hívjuk) letárolja a harmadik veremelemet (most 15) a verem tetején lévő címre (az OSSZEG címe).

Egy változó kinullázásának egyszerű módja a következő:

OSSZEG 0!

A 0! szó nullát tesz az adott címre, jelen esetben a változó címére. Változó értékének megjelenítése a

?

szóval lehetséges. Ahhoz, hogy az OSSZEG változót megjelenítsünk, a következőt írjuk be:

#### OSSZEG ?

Az OSSZEG tartalma kiíródik. A tartalom nem változik. A "?" nem használható számításoknál. Ez az operátor változatlanul hagyja a vermet.

Mielőtt egy változóval műveletet végeznénk, be kell tennünk azt a verembe. Erre szolgál a

@

azaz "felvétel" szó. A változó nevének végrehajtása esetén a változó címe kerül a verembe. A felvevő operátor a változó tartalmát teszi a verem tetejére. Például:

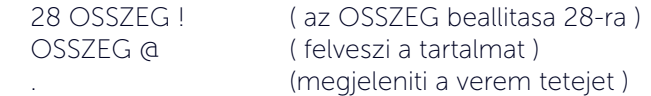

Ez 28-at kell hogy kiírjon, azaz az ÖSSZEG tartalmát. Létezik néhány, változókat kezelő operátor, ami nagyon hasznos:

Változók inkrementálása:

 $1+1$ 

Az 1+! jelsorozat jelentése "egy hozzáadása". Ez egy

**2021. július – december 23. oldal**

gyakran használt utasítás grafikák, eredménye változtatásakor. A megnevezett változó tartalmához hozzáad egyet. Pl.: OSSZEG 1+!

Változó dekrementálása:

 $1 - 1$ 

Az 1-! jeleket "egy levonásá"-nak hívjuk. Ez eggyel csökkenti a változó értékét. Pl: OSSZEG 1-!

Hozzáadás változókhoz:

 $+1$ 

Nagyon gyakran van szükség számok összegzésére. Ez a funkció hasonló feladatokra készült. Ha 23-at akarunk hozzáadni az OSSZEG nevű változóhoz, a következőt kell beírnunk: 23 OSSZEG +!

A +!-t valahogy így írhatnánk meg, ha még nem lenne:

 $: +! (n \text{ c/m} - - -)$  SWAP OVER  $\alpha$  + SWAP ! ;

Kivonás változókból:

 $-1$ 

Ez kivonja a megnevezett változóból a verem legfelső elemét. Például, ha 12-őt akarunk kivonni az OSSZEG tartalmából, azt az alábbiak szerint tehetjük meg: 12 OSSZEG -!

A dupla pontosságú változók a fentiekhez hasonló módon működnek. A következő sor egy 32 bites változót deklarál ROBERT néven.

2VARIABLE ROBERT

Egy 32 bites verem elem tárolásához a

 $2!$ 

operátort használjuk:

21346. ROBERT 2!

Ha ezt fel akarjuk venni a verembe, a

2@

utasítást használjuk. Az alábbi példa felveszi és megjeleníti a ROBERT tartalmát:

ROBERT 2& D.

8 bites változó kezelés: egy változó alsó nyolc bitje (alsó byte) a

 C@ és a

 $\bigcap$ 

operátorok segítségével érhető el. A fő előnyük ezen operátoroknak a gyorsaság. 8 bit elérése egy 8-bites gépen kevesebb időt vesz igénybe, mint 16 vagy 32 bit elérése. Ezek az operátorok ugyanúgy működnek, mint a ! vagy a @.

#### Alkalmazási példa

Képzeljük el például, hogy listát készítünk a nyomtatón (a kimeneti csatorna állításával). Hogy mifélét, azt nem tudni, egy biztos: 60 sornak kell egy oldalon lennie. Új sort a listázóprogram mindig a CR szóval fog kezdeni. Definiáljuk át úgy a CR szót, hogy 60 soronként lapot dobjon (12 EMIT), és a laptetőre írja ki, hogy hányadik lapnál tart! Mivel nem tudjuk, mi történik listázás közben a veremmel, meg egyszerűbb is így, a sorokat és lapokat egy-egy változóban számláljuk:

 VARIABLE SORSZ VARIABLE LAPSZ 0 SORSZ ! 0 LAPSZ !

Mindkét változót eggyel kell majd növelgetnünk. Eddigi ismereteink szerint egy változó tartalmát valahogy így növelnénk 1 -gyel:

 SORSZ @  $1+$ SORSZ !

Mint már tudjuk a változókhoz (vagy bármely memóriaszóhoz) való hozzáadást egyszerűsítő FORTH alapszó a

+! ( n cím - - - )

amely a címen levő egyszavas értékhez hozzáadja n-et, és az összeget a cím-en tárolia. Ezzel növelhetiük a SORSZ tartalmát:

1 SORSZ +!

Sorok, lapok és egyebek számolgatásánál gyakran kell a változókat éppen 1-gyel növelni. Talán érdemes rá külön szót bevezetni, amely felhasználja az 1+ gyorsműveletet:

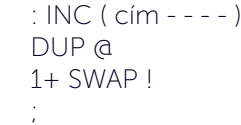

# ENTERPRISE Klub - 2021. 10. 02.

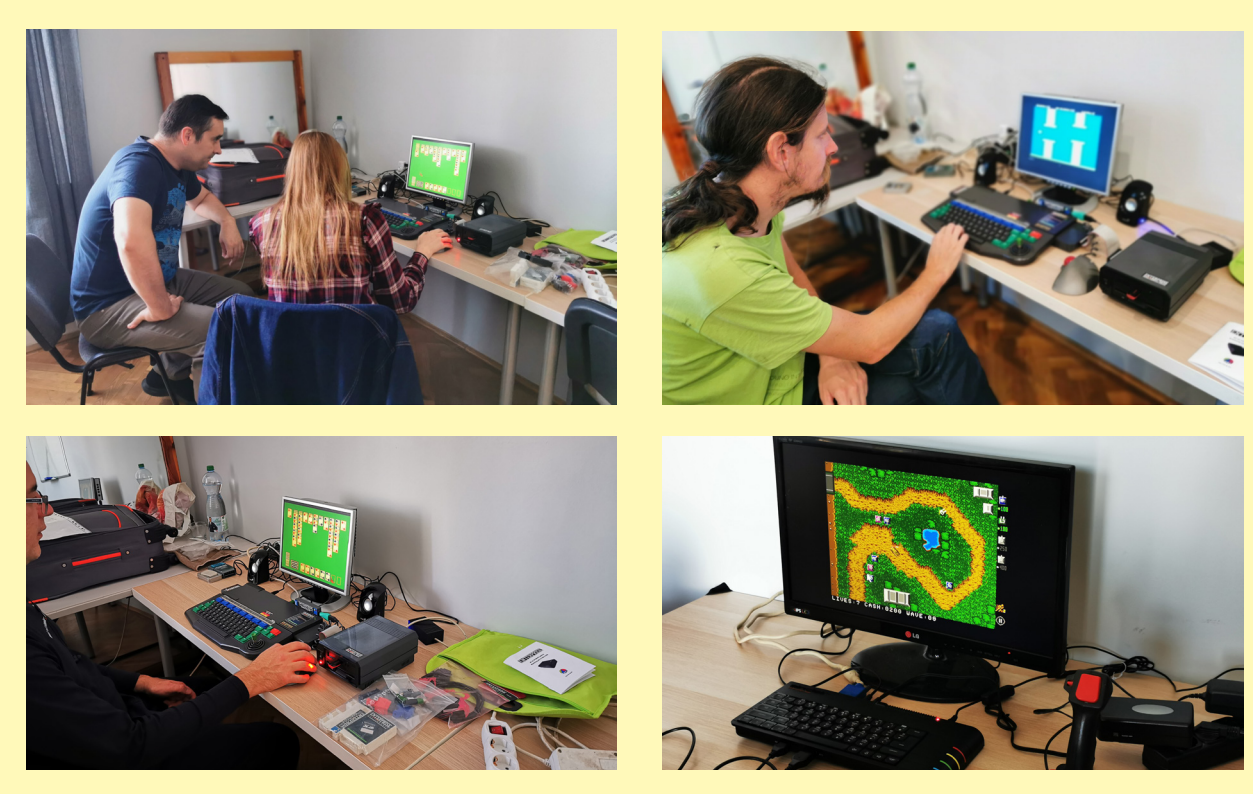

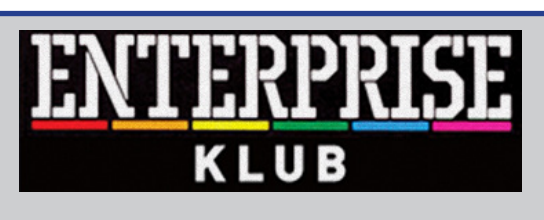

#### **Egy évben 8 alkalommal**

**Helyszín: Nyugati Oktatási Központ, Skála terem Budapest (V. ker.) Nyugati tér 9. 14 órától 19 óráig**

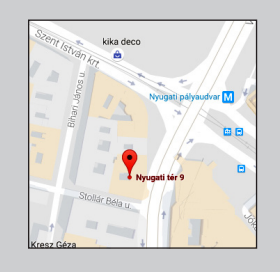

**További információ:** www.enterpriseklub.hu

**Ha te is szeretnél Az ENTERPRESS Magazin szerkesztője lenni, küldj cikket, játékleírást, játékismertetőt, vagy bármit amely az Enterprise számítógéppel kapcsolatos!**

> **A cikkeket erre az e-mail címre küldheted:**

info@enterpress.news.hu

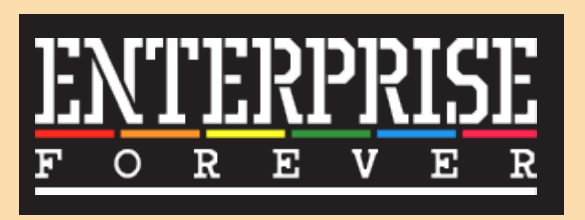

https://enterpriseforever.com

**ENTERPRESS Magazin - 2021/4-6. július-december Főszerkesztő:** Matusa István **Szerkesztőségi főmunkatárs:** Németh Zoltán (Zozosoft) **A csapat:** geco, Povi, Kiss László, SzörG, szipucsu, lgb, Bakó Róbert, Tamási Istvánné, Virág Attila, Dr.OG **Design, nyomdai előkészítés:** Matusa István **Weboldal:** https://enterpress.news.hu **E-mail:** info@enterpress.news.hu A lap időszakosan - korlátozott példányszámban - nyomtatott formátumban és elektronikus formában is megjelenik. **ENTERPRESS e-magazinok:** https://enterpress.news.hu/magazin